# **LA EXPRESIÓN GRÁFICA EN TECNOLOGÍA.**

# **1. INTRODUCCIÓN.**

La expresión gráfica (el dibujo) es una forma de comunicación que **permite expresar de modo sencillo ideas que serían muy difíciles de explicar sólo con palabras**. Por ejemplo, piensa lo difícil que sería seguir las instrucciones de montaje de un juguete, si dichas instrucciones no van acompañadas de dibujos explicativos.

En Tecnología, la expresión gráfica es sumamente importante, ya que permite representar de forma precisa los objetos tecnológicos que se van a diseñar y construir: dimensiones, detalles, vistas, esquemas de funcionamiento, piezas, etc.

# *1.1.- DIBUJO ARTÍSTICO Y DIBUJO TÉCNICO.*

Se pueden diferenciar dos tipos de dibujos:

**Dibujo artístico:** son dibujos que sirven para expresar el arte y los sentimientos del autor. Ejemplos: un retrato, un paisaje, un bodegón, un cuadro abstracto, etc.

**Dibujo técnico:** son dibujos utilizados para representar objetos de forma precisa, y sirven para diseñar y construir el objeto representado. El dibujo técnico es el que se emplea en Tecnología. Ejemplos: plano de una vivienda, esquema de piezas de una máquina, etc.

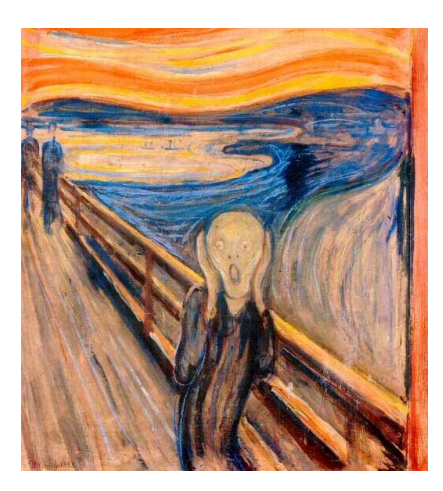

Dibujo artístico: "El Grito" de Munch . Dibujo técnico: máquina.

#### **ACTIVIDADES DE "INTRODUCCIÓN"**

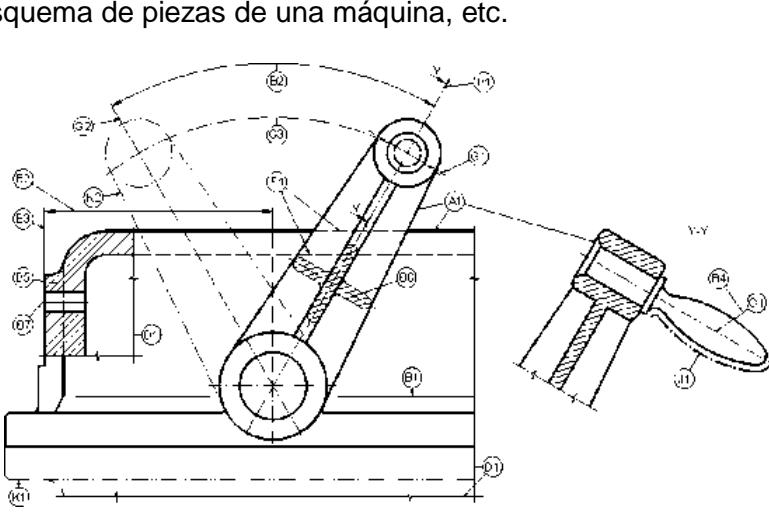

1) Indica si los siguientes dibujos son técnicos (T) o artísticos (A): La "Mona Lisa", retrato de tu familia, plano de un piso, piezas de un proyecto de tecnología, paisaje manchego, figura del montaje de un mueble de Ikea, cuadro abstracto, partes del motor de un F1.

2) Une con flechas cada herramienta con el tipo de dibujo en que se emplea:

Pinturas de óleo Regla graduada **Dibujo artístico** de la provincia de la provincia de la provincia de Dibujo artístico **Escuadra Pinceles** Compás **Dibujo técnico** Lienzo Transportador de ángulos

3) Existen dos clases de dibujos: dibujo artístico y dibujo técnico.

- a) ¿En qué crees que se diferencia el dibujo artístico del dibujo técnico?
- b) ¿Cuál crees que será más útil en clase de tecnología? ¿por qué?

# **2. REPRESENTACIÓN DE OBJETOS TECNOLÓGICOS.**

En este punto se estudiarán los métodos gráficos más usados en Tecnología para representar objetos tecnológicos. Gracias a estos métodos gráficos se podrá:

Comunicar las primeras ideas acerca del diseño de algún objeto tecnológico (bocetos y croquis).

Representar con detalle el objeto que se quiere construir (acotación, vistas, perspectivas).

Utilizar herramientas informáticas para el diseño de objetos (CAD).

Estos métodos se utilizan igualmente en muchas de las actividades cotidianas y profesionales (ingeniería, arquitectura, delineación, mecánica, etc.).

## *2.1.- BOCETO Y CROQUIS.*

EL BOCETO es el dibujo a mano alzada de la primera idea del objeto que se quiere diseñar. Se dibuja a grandes rasgos y sin muchos detalles.

EL CROQUIS es el dibujo a mano alzada del objeto que se va a construir. Se dibuja con todo tipo de detalles para poder construirlo: medidas (cotas), anotaciones, materiales empleados, colores, etc.

Tanto boceto como croquis se hacen a "mano alzada". No se debe utilizar reglas.

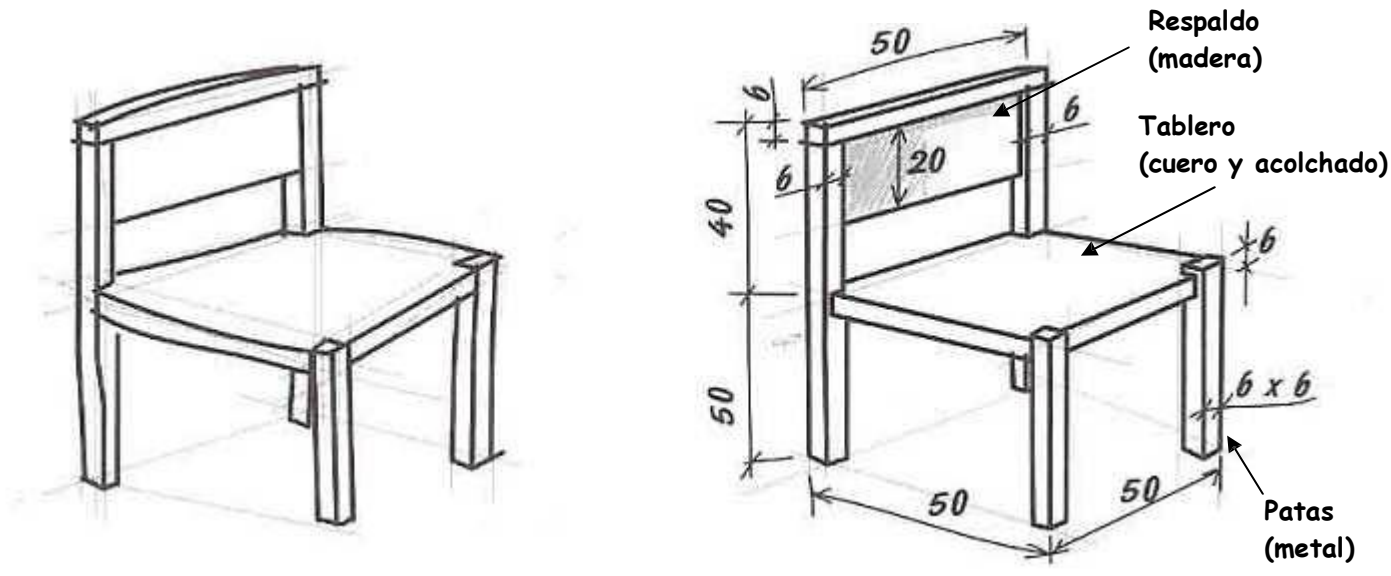

Boceto y croquis de una silla.

CÓMO SE INDICAN MEDIDAS SOBRE UN DIBUJO

NOTA: ¿Cómo se indican las medidas (cotas) en un croquis?

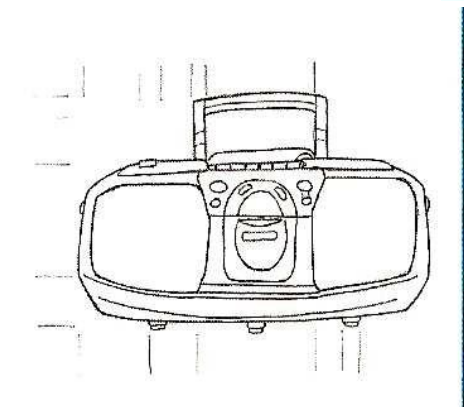

1. Traza unas líneas auxiliares que definen la arista o porción que se va a medir.

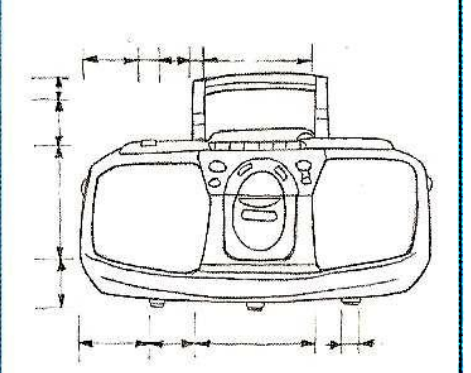

2. En este espacio dibuja líneas paralelas a las aristas, terminadas en punta de flecha.

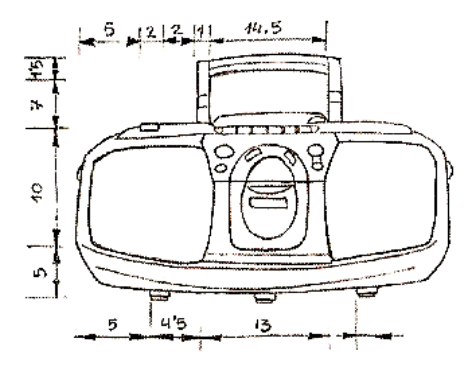

3. Sobre estas líneas sitúa las cifras que representan las medidas de los distintos elementos.

#### **ACTIVIDADES "BOCETOS Y CROQUIS"**

4) Realiza en tu cuaderno el boceto y croquis de los siguientes objetos tecnológicos.

Recuerda:

Boceto: representación a mano alzada de una primera idea del objeto, imprecisa y con pocos detalles. Croquis: Representación a mano alzada de un objeto, con todo lujo de detalles (anotaciones, medidas (cotas), colores, etc.) para facilitar su posterior construcción.

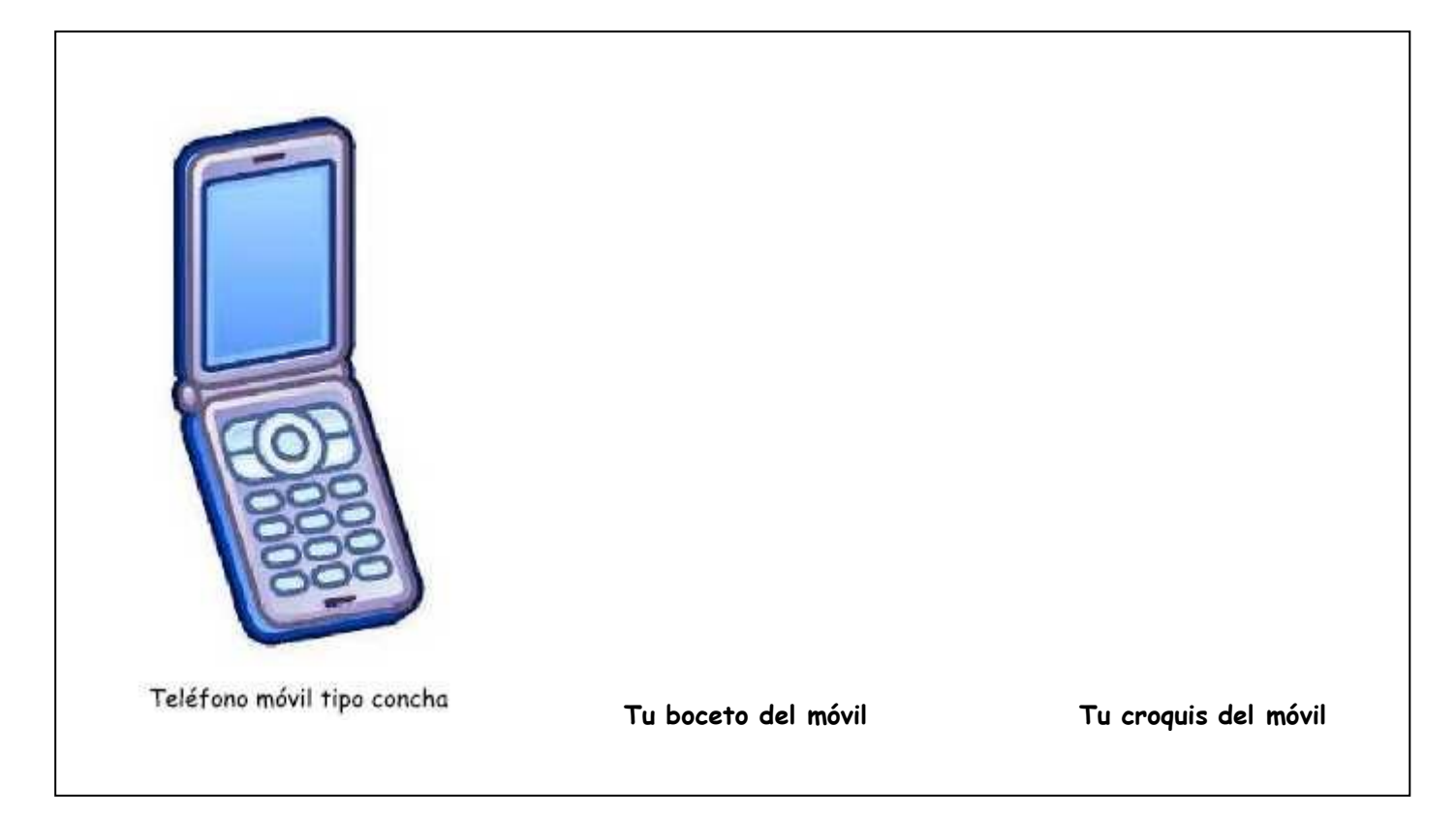

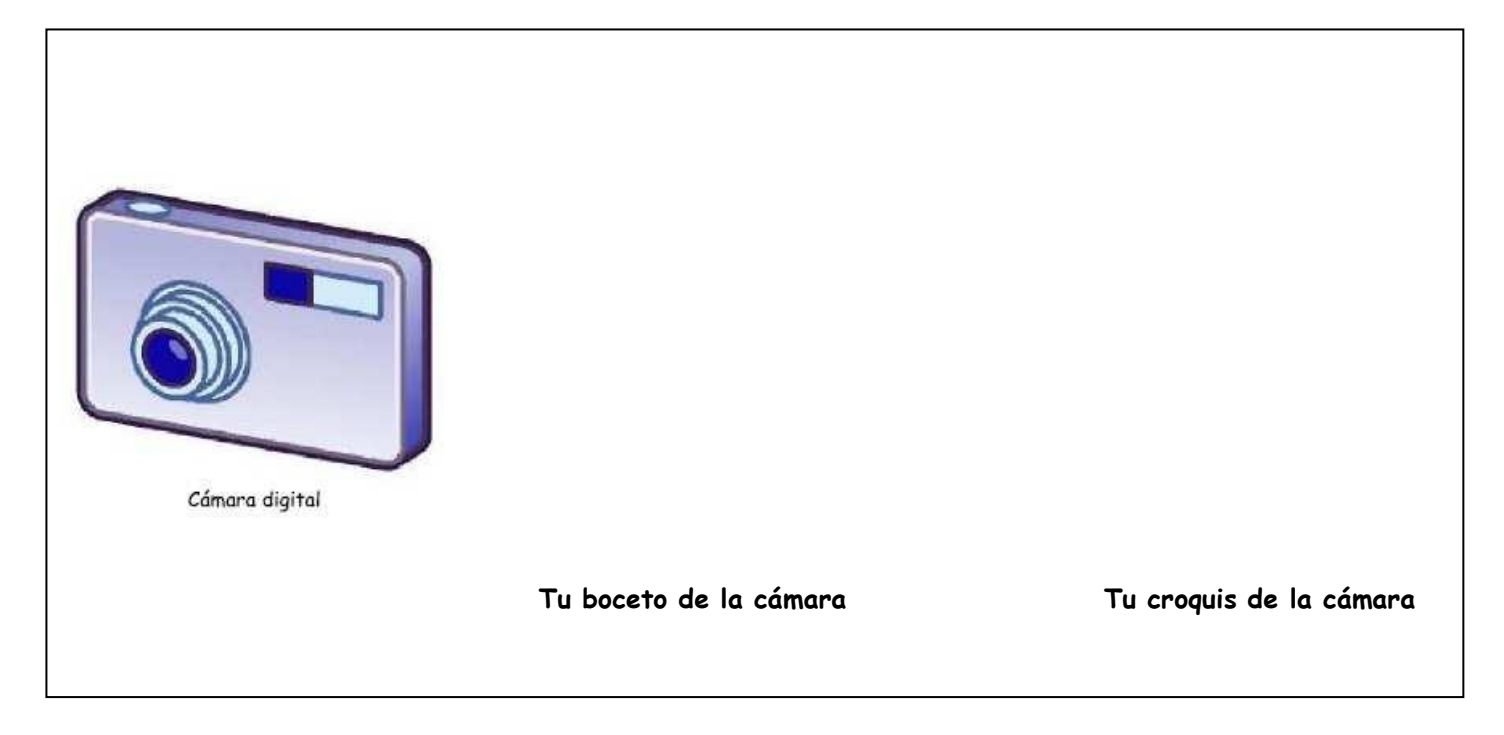

5) Diseña una lámpara para tu mesita de noche. Realiza primero un boceto y después un croquis detallado de la misma.

- 6) Consigue una botella de agua de plástico.
	- a) Dibuja un sencillo boceto de la botella.
	- b) Con la ayuda de una regla, toma las medidas de sus elementos. Realiza un croquis detallado de la botella, con las medidas y anotaciones correspondientes.

7) Representación gráfica de proyectos: Realiza el boceto y el croquis de los proyectos de Tecnología que se te indican:

a) Polea movida por un motor:

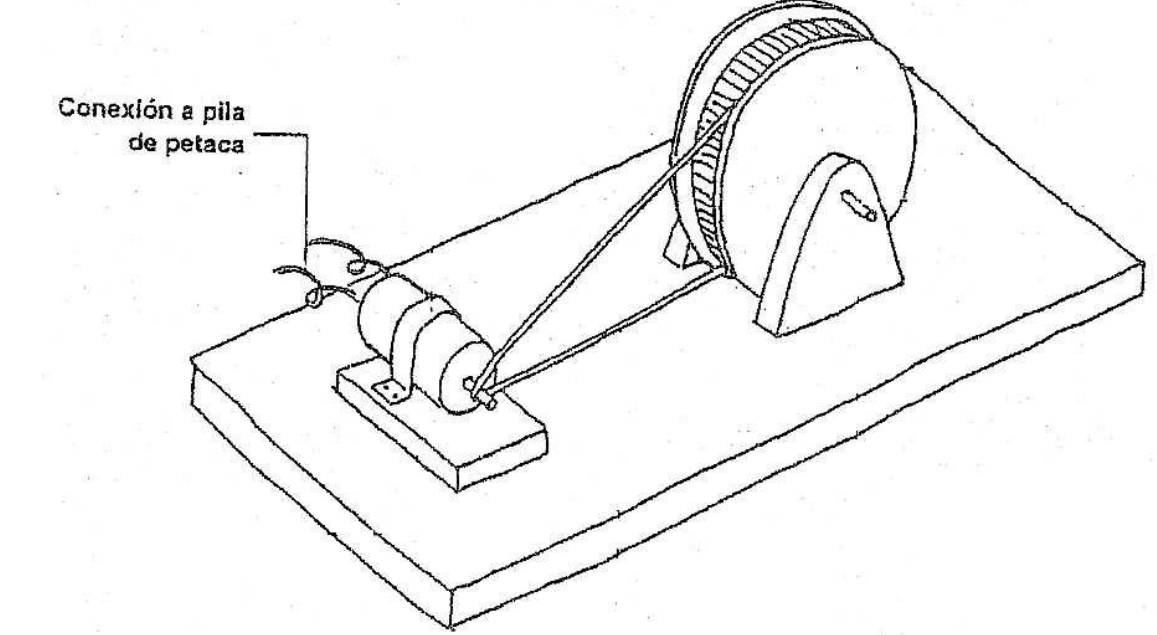

b) Aerogenerador:

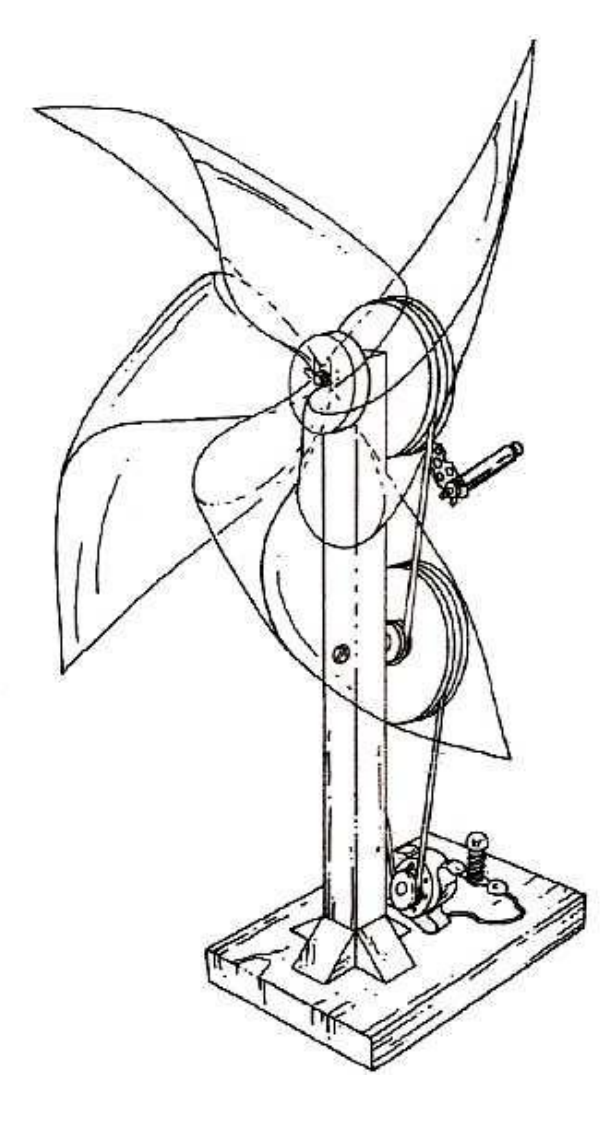

#### c) Puente levadizo:

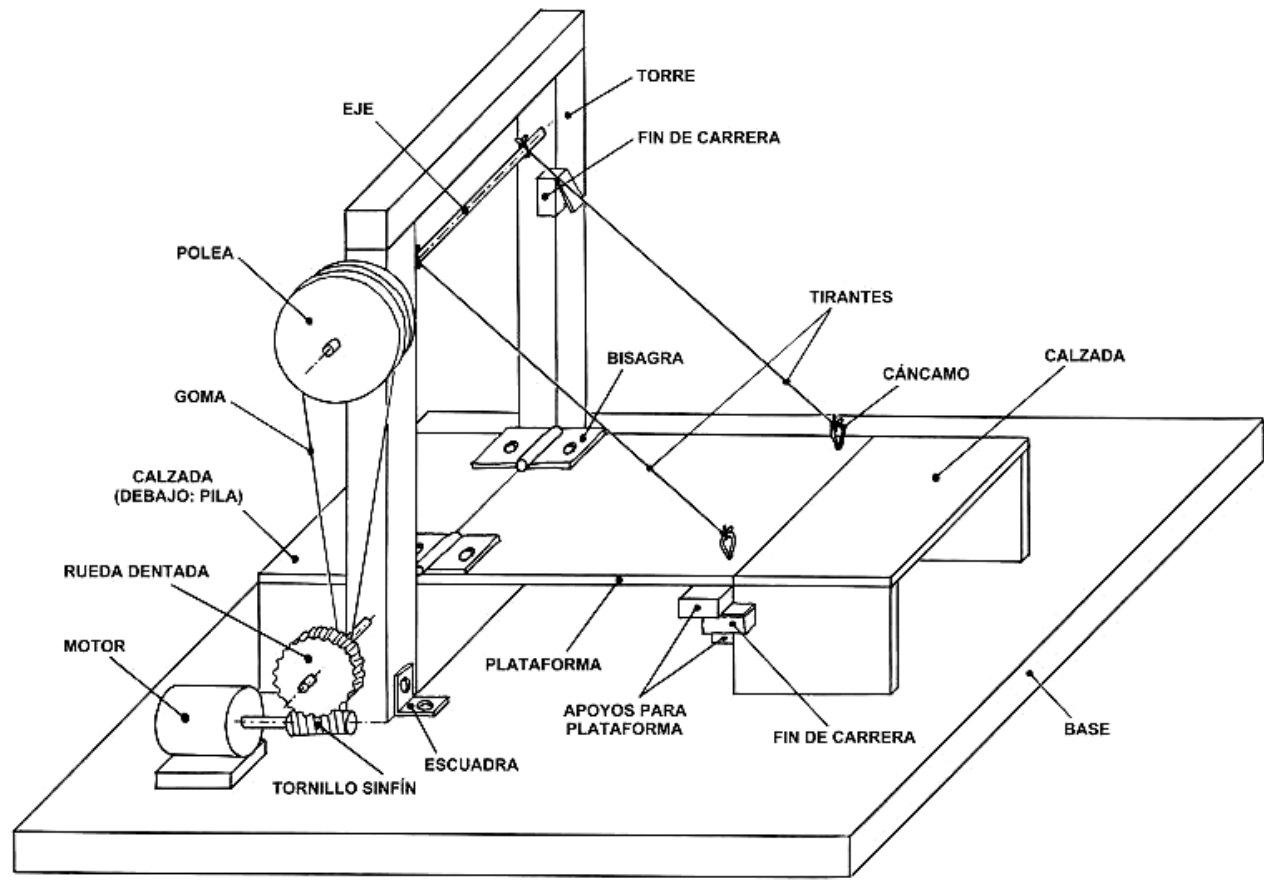

# *2.2.- VISTAS.*

Las vistas de un objeto son las distintas caras del objeto vistas por un observador cuando se sitúa en distintos lugares alrededor del objeto (por delante, por detrás, desde arriba, desde abajo y por los lados).

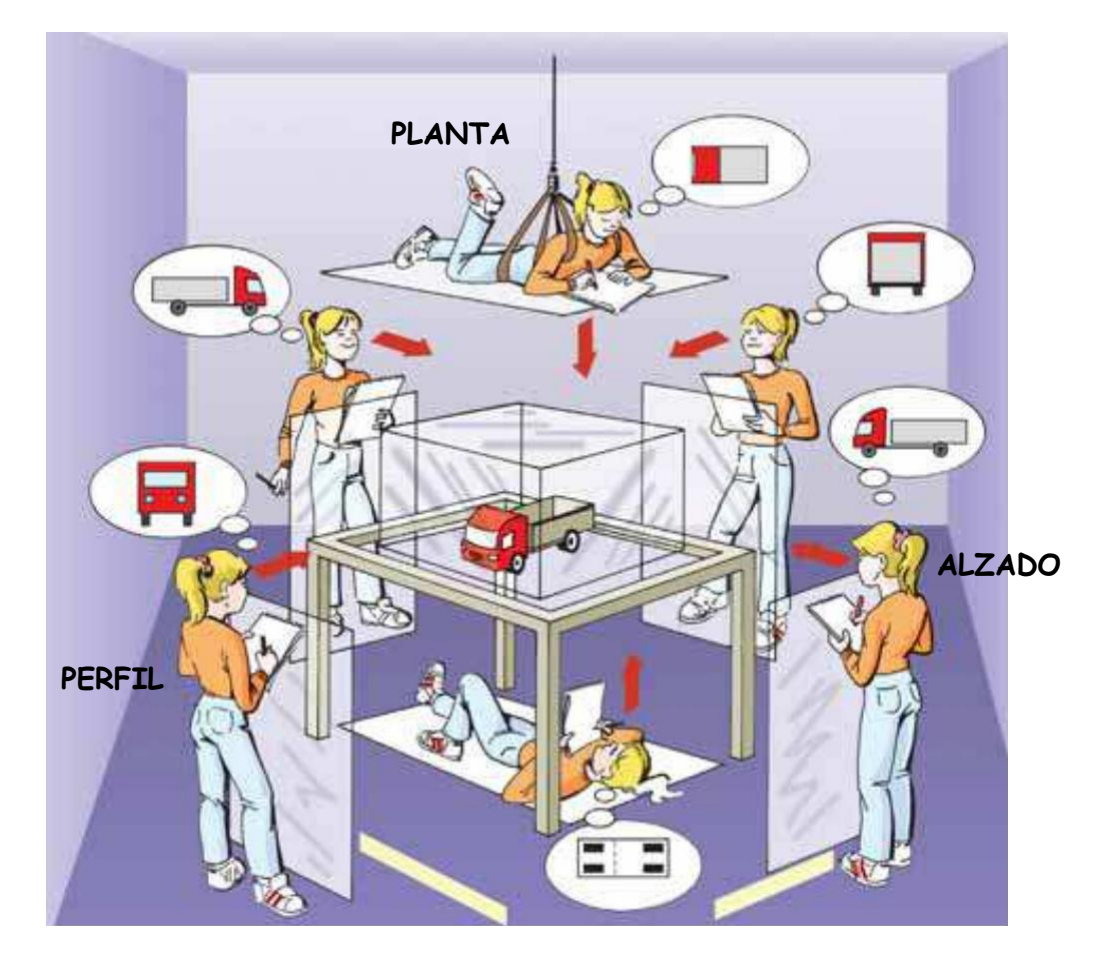

Un objeto tiene siempre 6 caras o vistas, pero se dibujan sólo las 3 más importantes, porque con 3 vistas es suficiente para saber cómo es el objeto completo.

- **- Alzado**: objeto visto desde el frente. La posición de alzado *se señala con una flecha*.
- **- Planta**: objeto visto desde arriba.
- **- Perfil**: objeto visto desde un lateral (lateral izquierdo).

Las vistas del objeto se dibujan en un cuadrante, siempre en las mismas posiciones:

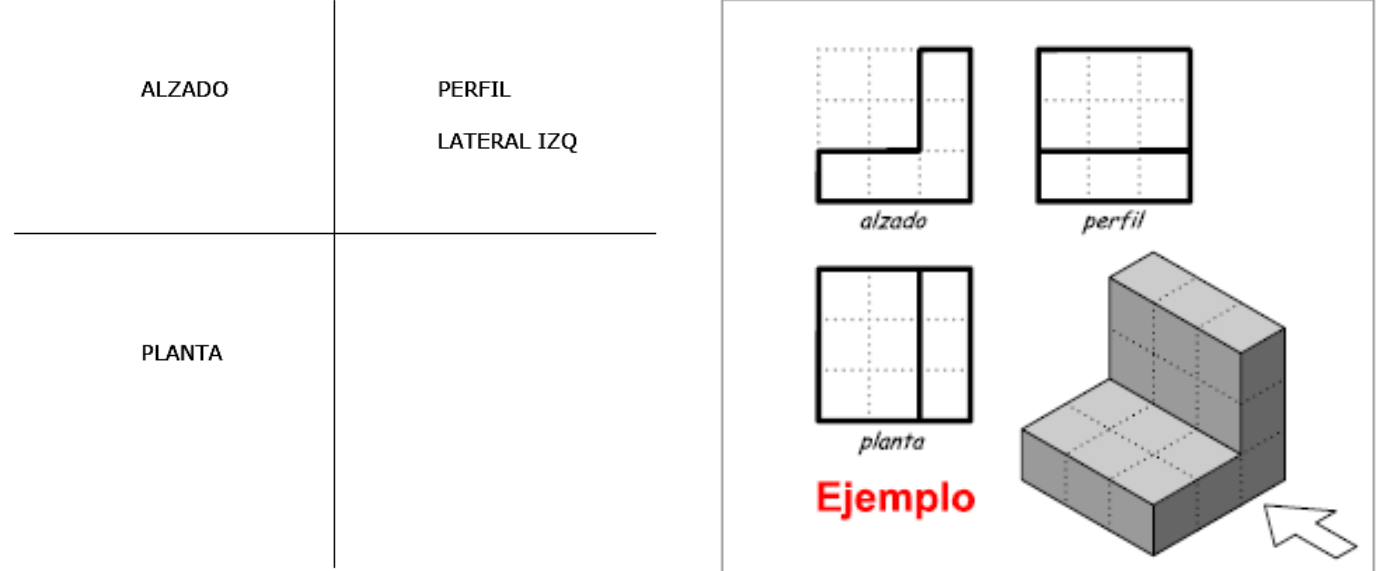

#### **ACTIVIDADES DE "VISTAS".**

- 8) Empecemos a practicar: Tests on-line sobre vistas de objetos. Selecciona cuál es la vista correcta. Test 1:<http://www.tecno12-18.com/mud/testalzado/testalzado.asp> Test 2:<http://www.tecno12-18.com/mud/testplanta/testplanta.asp>
	- Test 3:<http://www.tecno12-18.com/mud/testperfil/testperfil.asp>
- 9) Dibuja en su lugar correspondiente la vista que falta por representar en cada objeto:

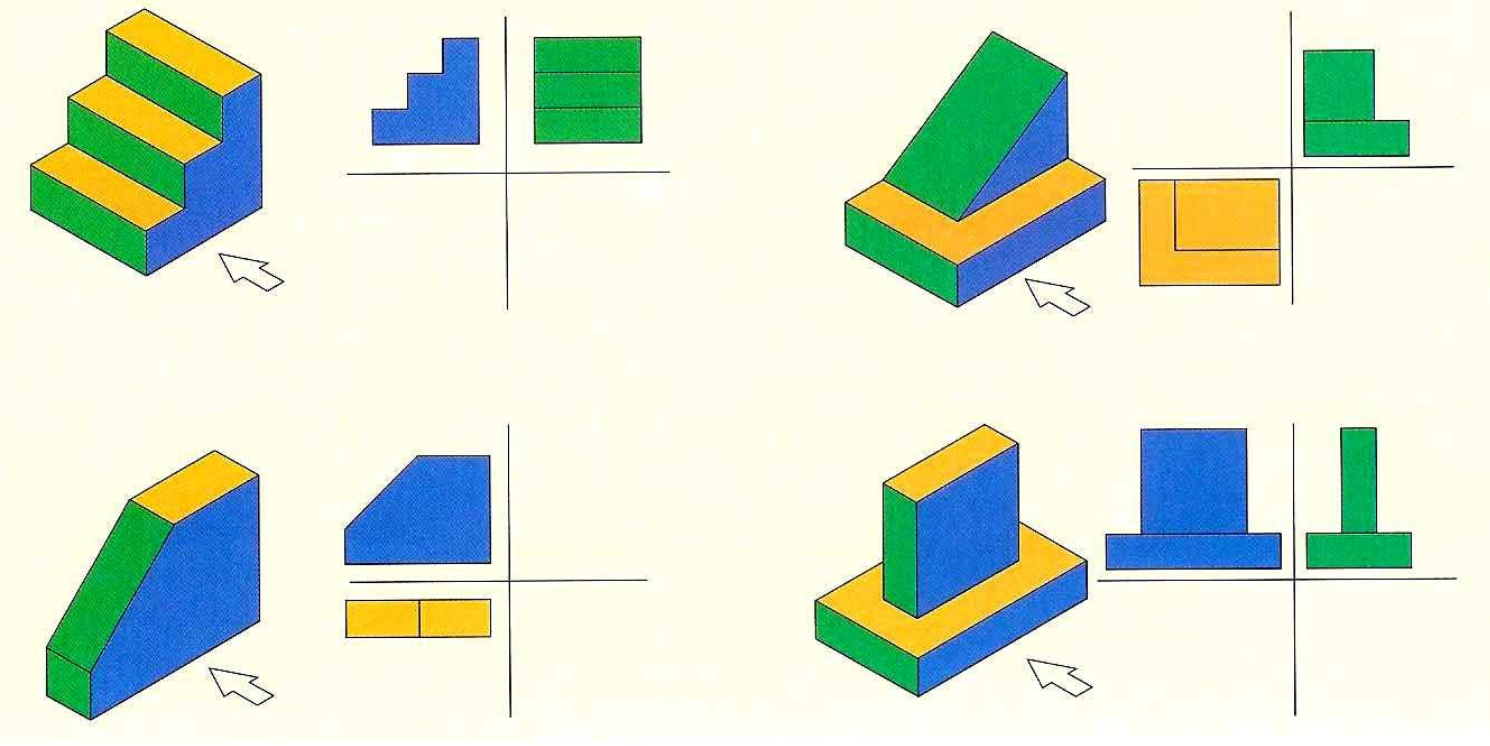

#### 10) Ejercicio de vistas con ordenador:

En la página web [www.educacionplastica.net](http://www.educacionplastica.net/) tenemos unos estupendos ejercicios de vistas. En ellos, se puede rotar la figura cuyas vistas hemos de obtener, a fin de entender mejor este método de representación de objetos tecnológicos. En el siguiente enlace puedes hacer las vistas de las **piezas 1 a 5** del **nivel elemental**:<http://www.educacionplastica.net/vistas.htm>

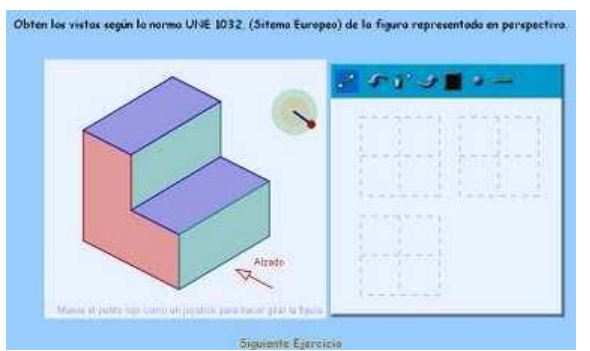

11) Rompecabezas de vistas:

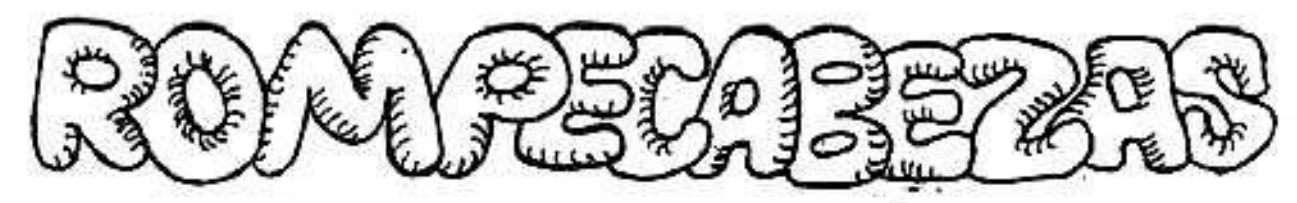

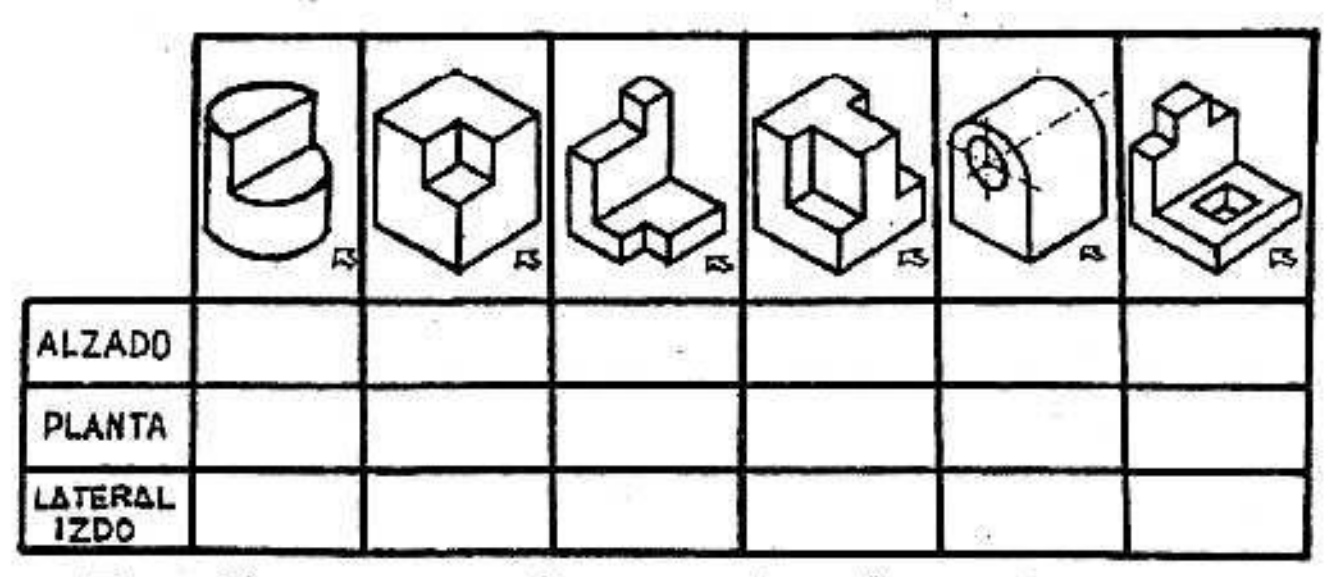

Escribe en este cuadro los números<br>de las vistas que le corresponden.

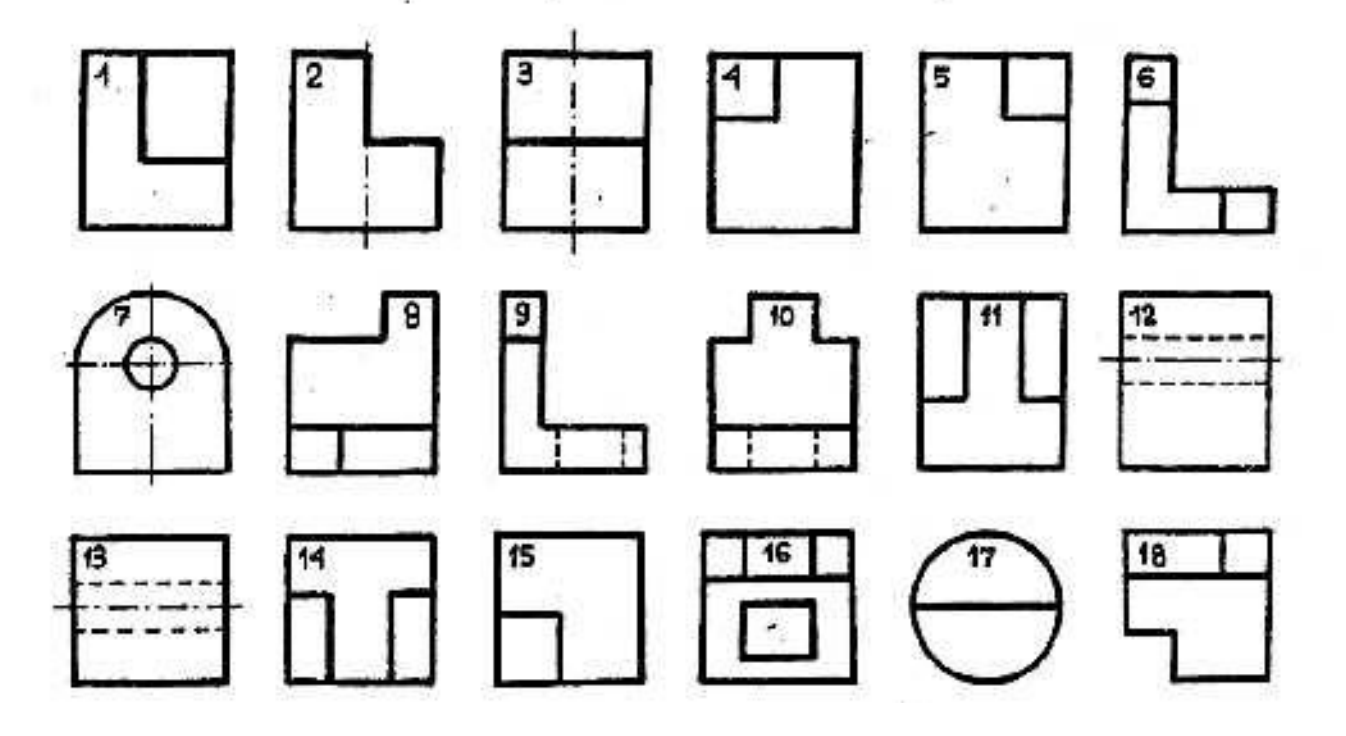

12) Obtén las 3 vistas principales (alzado, planta y perfil) de las siguientes piezas. Colorea las vistas usando amarillo para alzado, rojo para planta y azul para perfil. Importante: ten en cuenta las medidas de la pieza (con la rejilla de puntos) para hacer las vistas del mismo tamaño.

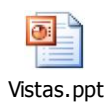

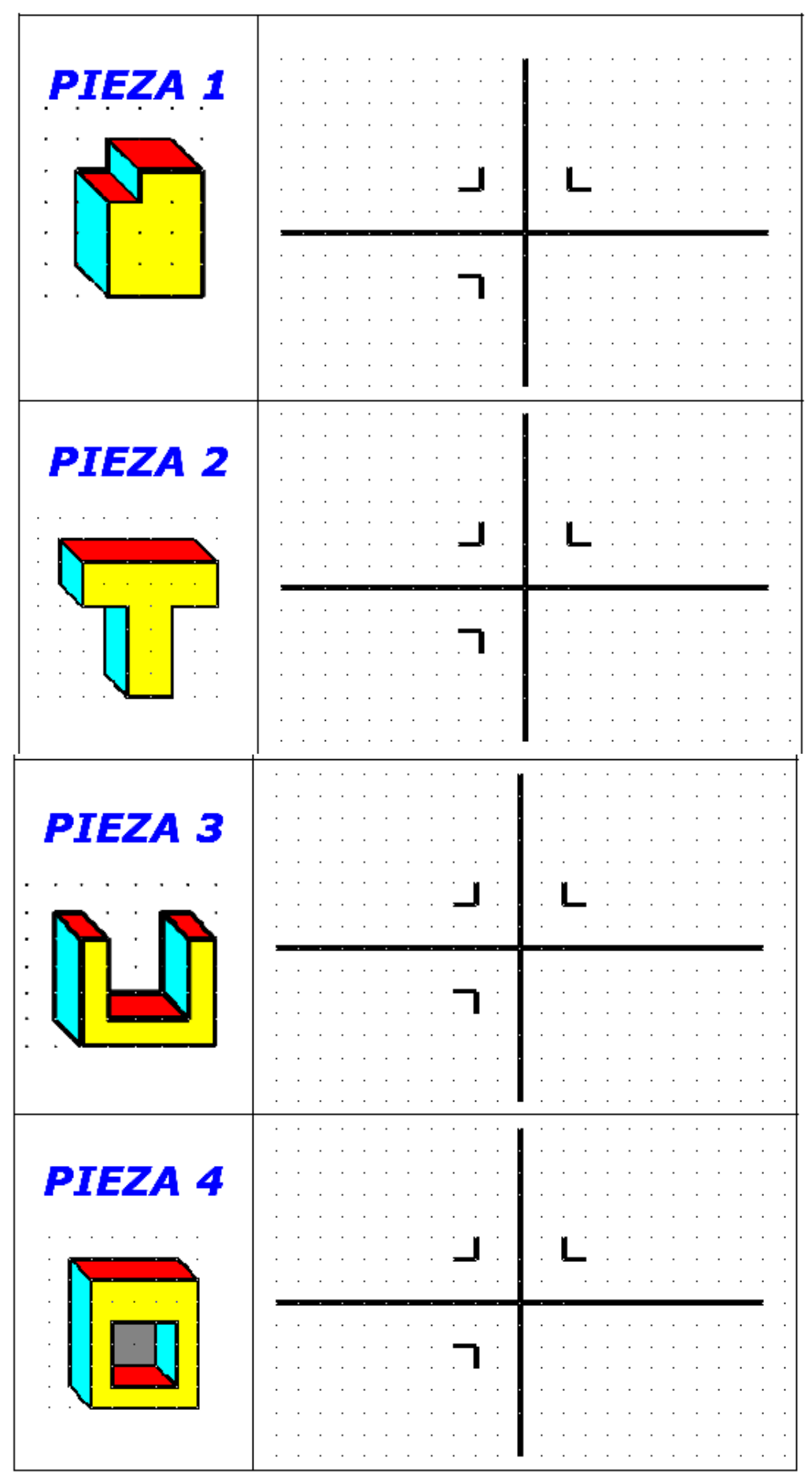

13) Obtén las 3 vistas principales de los siguientes objetos:

# **VISTAS (1):**

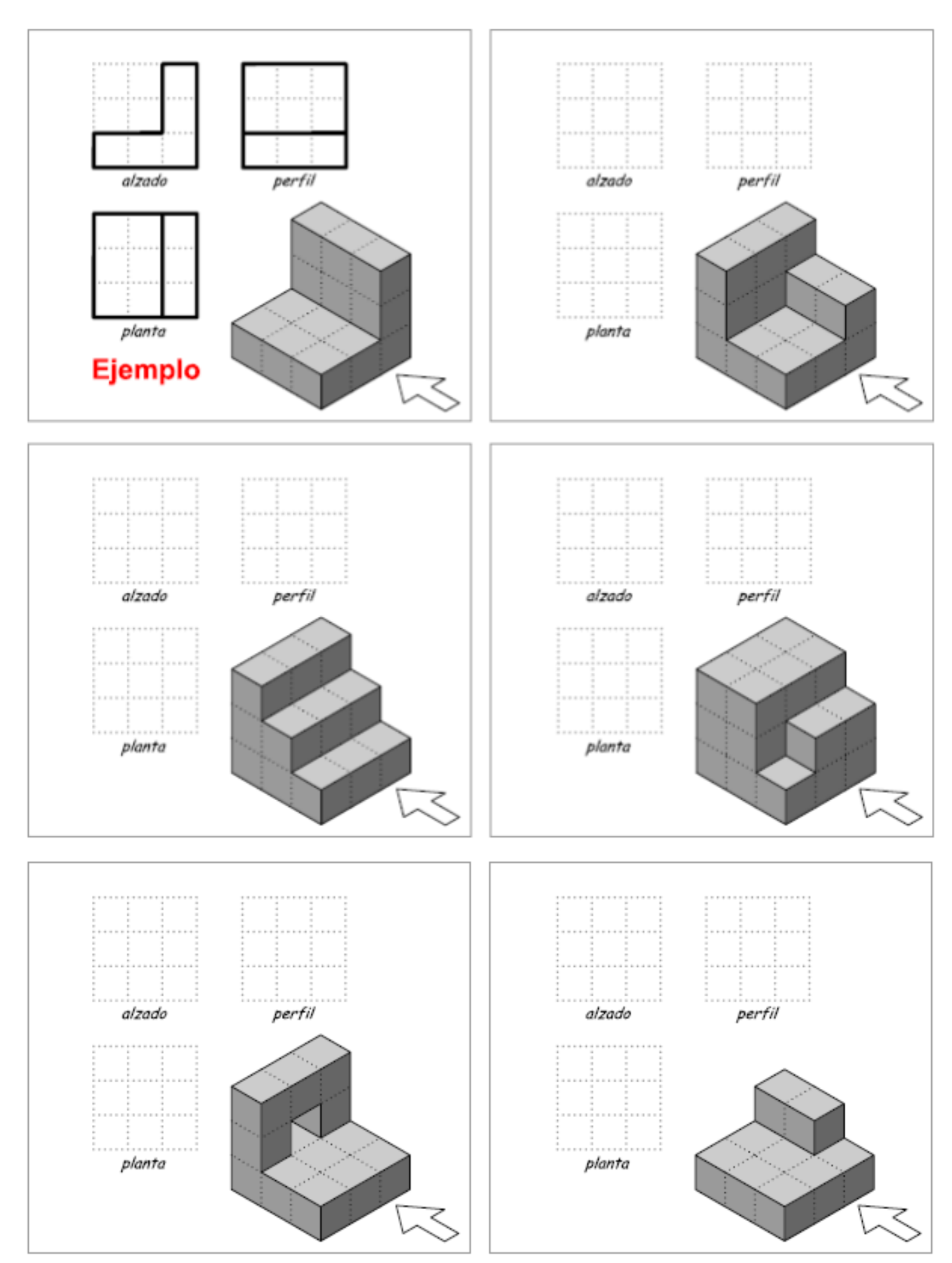

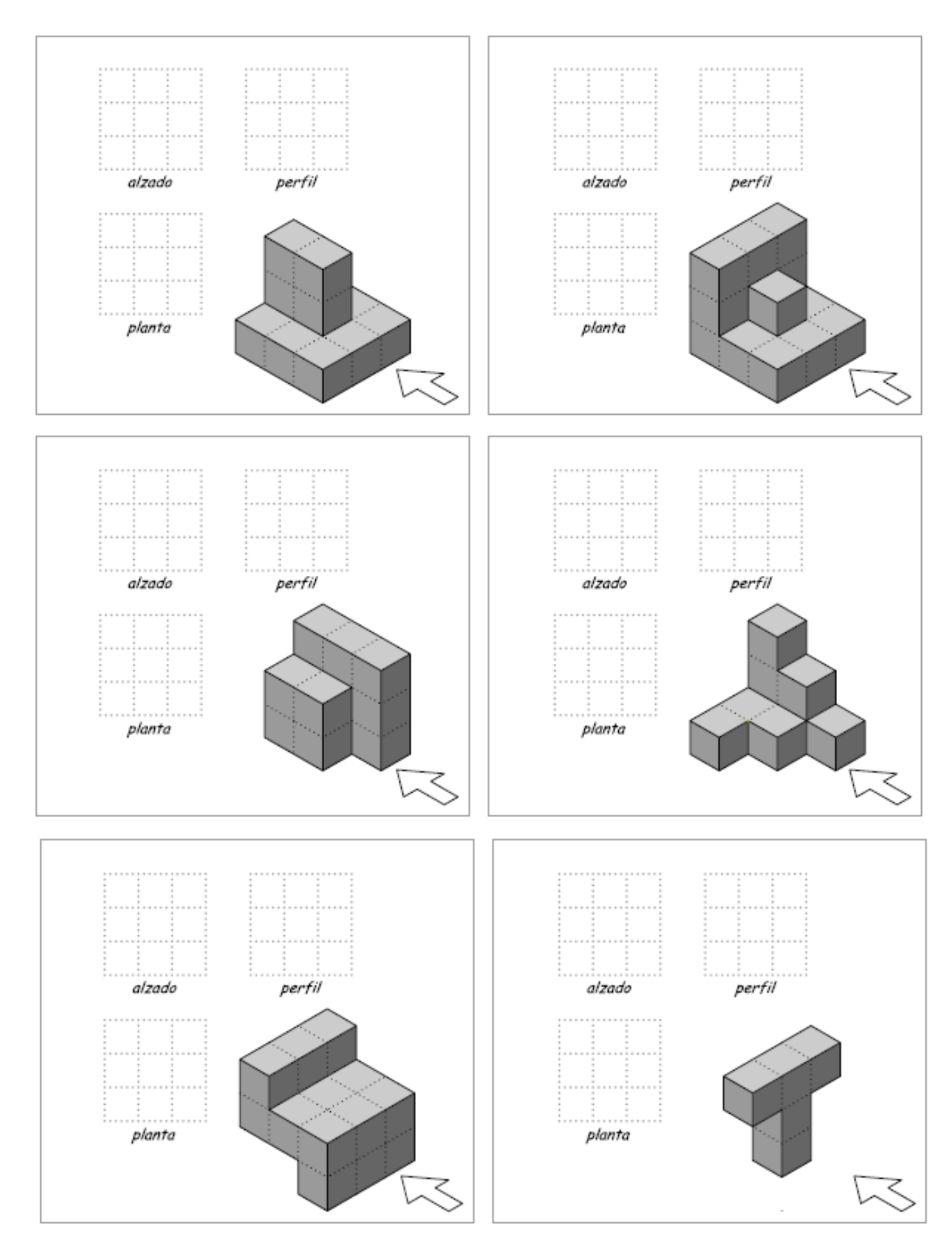

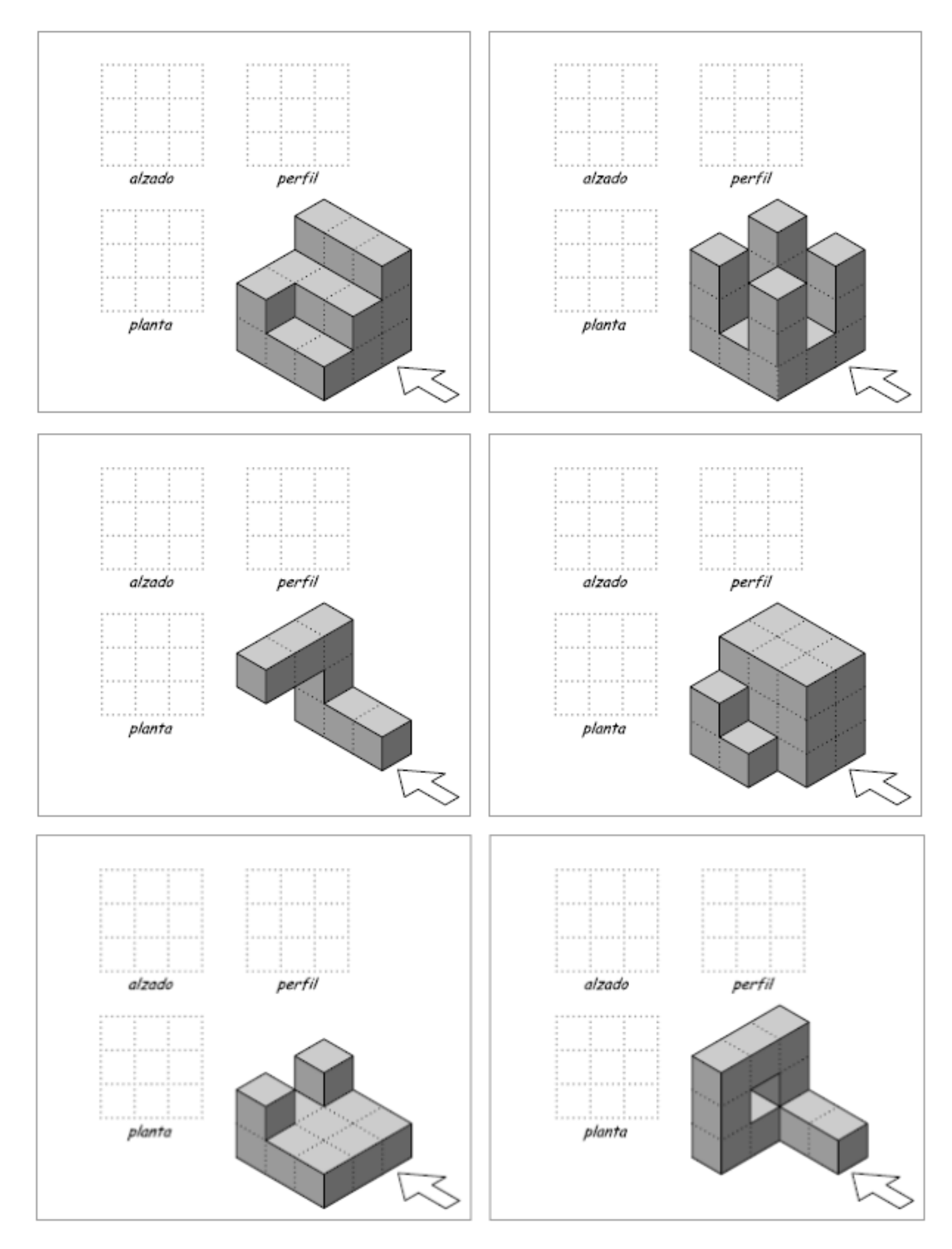

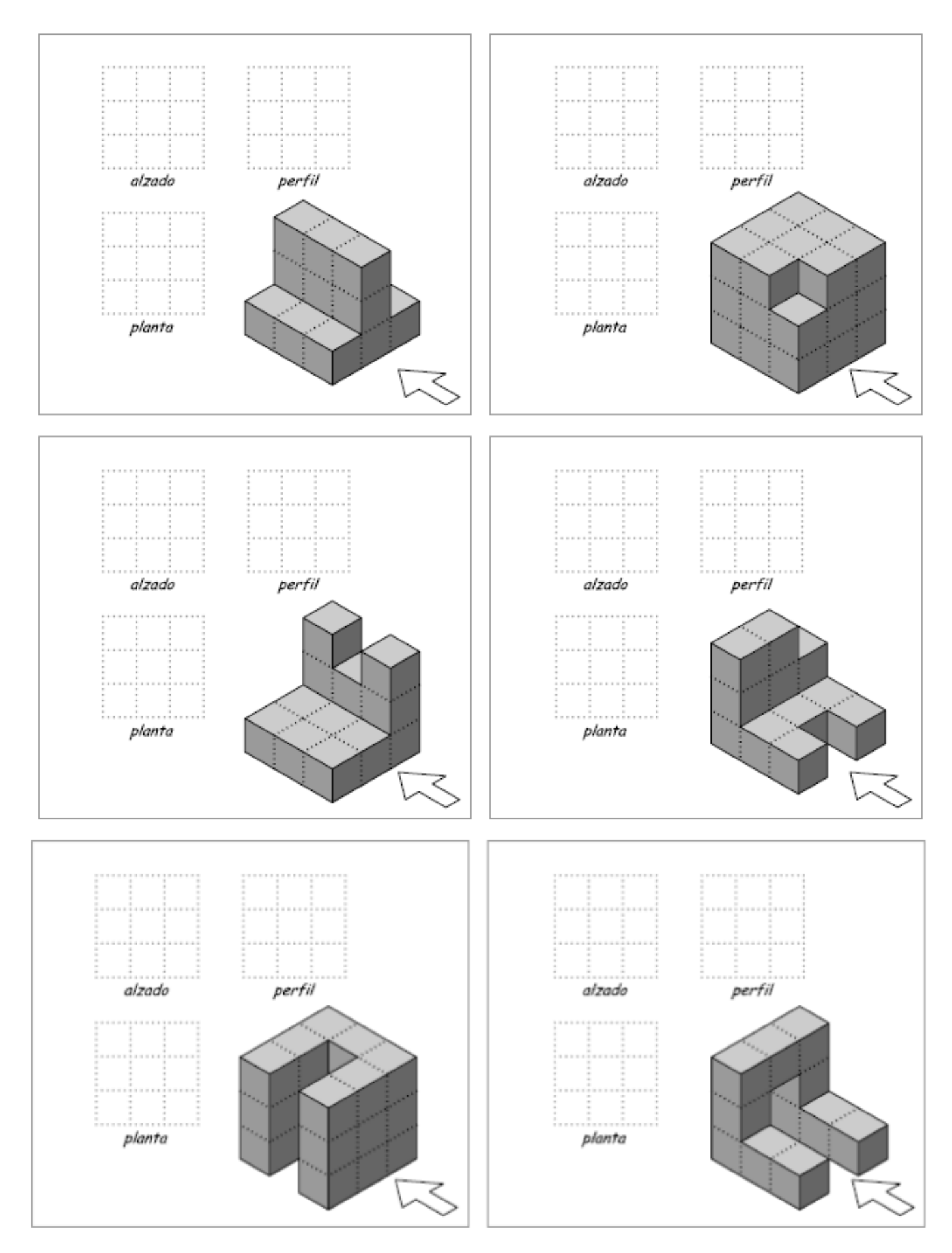

# *2.3.- ACOTACIÓN.*

La acotación es la técnica que permite indicar de forma clara, detallada y precisa las **dimensiones reales** de una pieza dibujada a escala, con el objetivo de poder construir dicha pieza con total fidelidad.

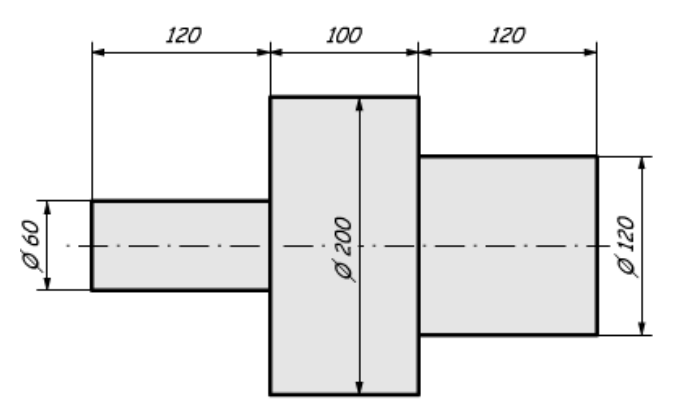

En el apartado de croquis se ha introducido la acotación de manera informal, pero en este punto se practicará la acotación de forma correcta.

#### **Elementos básicos de la acotación:**

1) LÍNEA DE COTA: Es una línea paralela a la dimensión que se quiere indicar, limitada por unas flechas, y destinada a colocar sobre ella la cifra de cota. La separación entre la primera línea de cota y el objeto no debe ser inferior de 8mm y la separación mínima entre dos líneas de cota paralelas es 5mm.

2) LÍNEA AUXILIAR DE COTA: Si la línea de cota no se sitúa entre las aristas del cuerpo, se utilizan unas líneas perpendiculares a la anterior (excepcionalmente a 60º) y que la sobrepasan en 2 mm.

3) FLECHAS: Deben ser pequeñas y estrechas, con un ángulo de 15º en la punta. La uniformidad de su tamaño es obligatoria en todo el dibujo, por lo que en los espacios en los que no puedan dibujarse por el interior se dibujan por el exterior, y cuando esto no sea posible se sustituyen por un pequeño círculo. En el dibujo de Arquitectura y Obras Públicas se utiliza un trazo grueso a 45º.

4) CIFRAS DE COTA: Deben tener pequeño tamaño. Se situarán siempre encima de la línea de cota si esta es horizontal y si es vertical a la izquierda de la línea de cota de forma que pueda ser leída desde la derecha.

5) SÍMBOLOS EN LA ACOTACIÓN: Preceden a la cifra de cota y amplían la información indicando una

forma: *<sup>Ø</sup>* Diámetro de una pieza circular, R Radio, □ Cuadrado, <sup>S</sup> Esfera La representación de cuerpos simétricos siempre llevará ejes de simetría, dichos ejes serán una referencia central de acotaciones transversales. Ver ejemplo anterior.

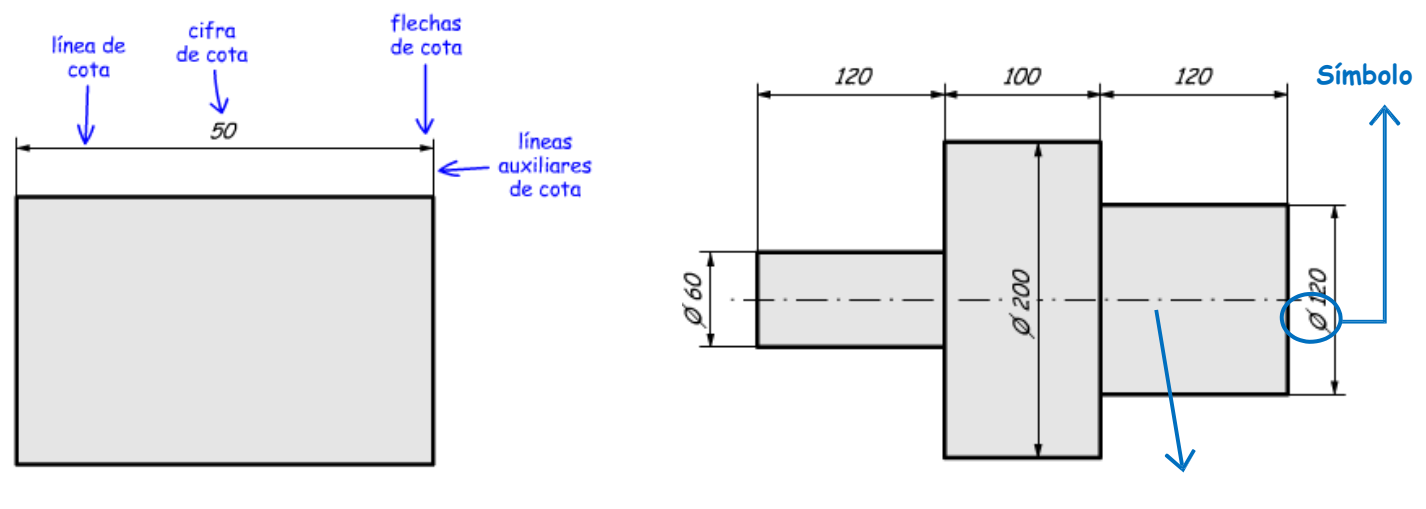

 **Eje de simetría Reglas para una**

#### **correcta acotación:**

- a) Las cifras de cota siempre se expresan en milímetros. Todas las cifras de cota aparecen indicadas sin unidad. Ello es porque siempre se expresan en milímetros. De no expresarse en milímetros, ha de indicarse la unidad empleada (cm, m, etc.).
- b) La cifra de cota se coloca siempre encima, en el centro y ligeramente separada de de la línea de cota.
- c) Las líneas de cota se dibujan fuera de la figura, a una distancia de unos 7mm, y paralelas a los contornos de la figura.
- d) Las líneas de cota no pueden cruzarse con otras líneas de cota, líneas auxiliares o contornos de la pieza.
- e) La acotación de una pieza debe incluir todas las cotas necesarias para definir dicha pieza.
- f) Cada cota figurará en un solo lugar de la pieza, es decir, no se pueden repetir cotas. Además, no se dibujaran las cotas poco importantes que puedan ser deducidas de otras.
- g) Si la cota es muy pequeña, las fechas de acotación se dibujan exteriores.
- h) Las líneas de cota de los diámetros y radios de elementos circulares llevan exclusivamente una flecha en el arco que definen, mientras que el centro se representa con una cruz.
- I ) Las cotas contiguas se pueden trazar en serie, paralelo o mixto.

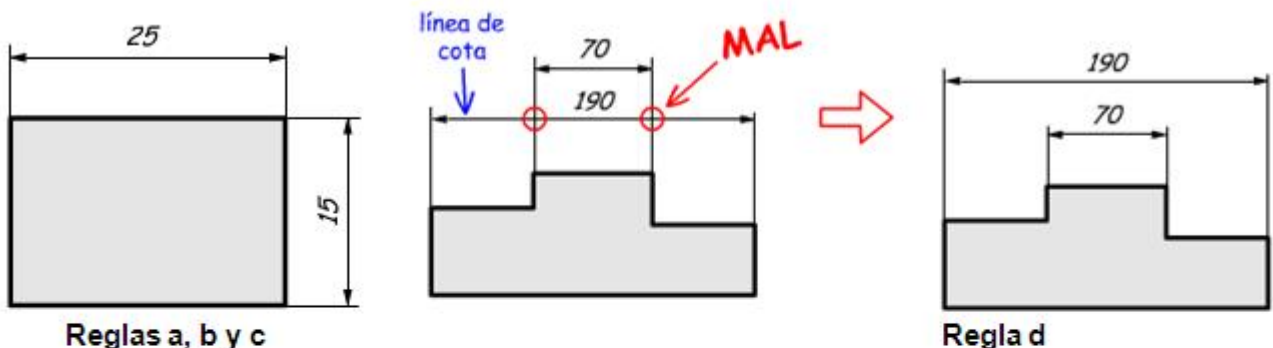

Reglas a, b y c

 $\circ$ 

 $\overline{2}$ 

3

5

Regla e

Falta

la cota

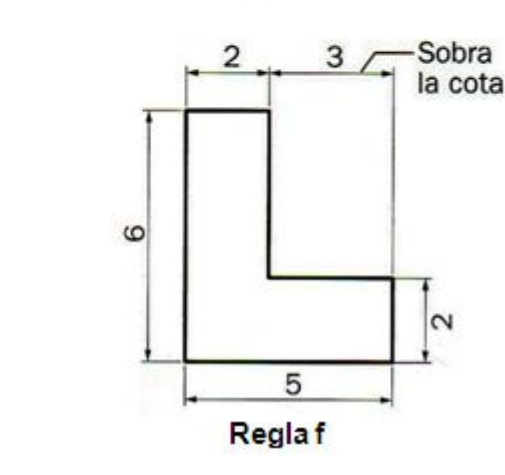

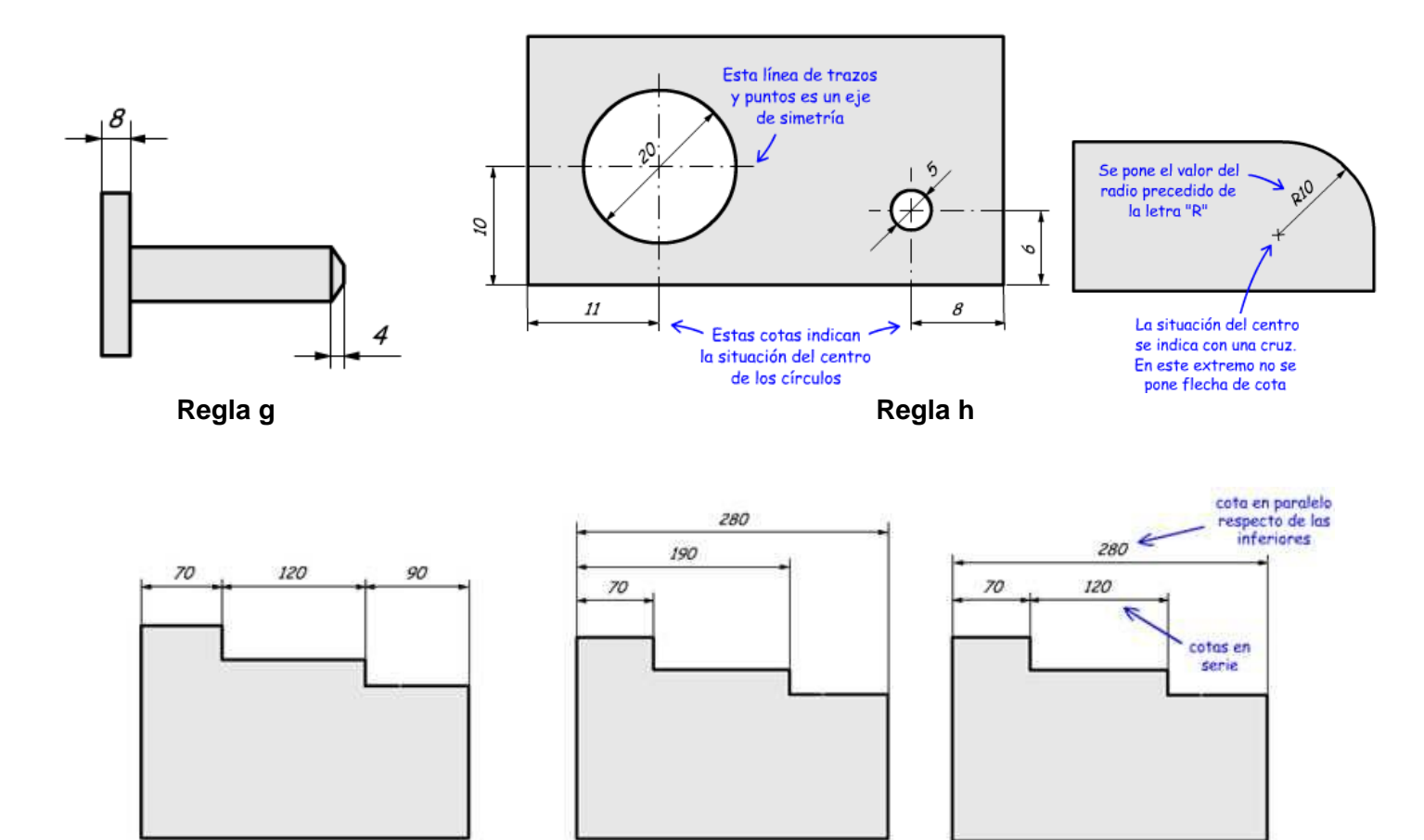

**Regla i**

### **ACTIVIDADES DE "ACOTACIÓN".**

14) ¿Qué es la acotación? ¿Cuál es su finalidad?

15) Pon los nombres de los elementos utilizados en la acotación del siguiente dibujo:

16) Indica con un círculo sobre la tabla derecha cuál de las siguientes acotaciones es correcta:

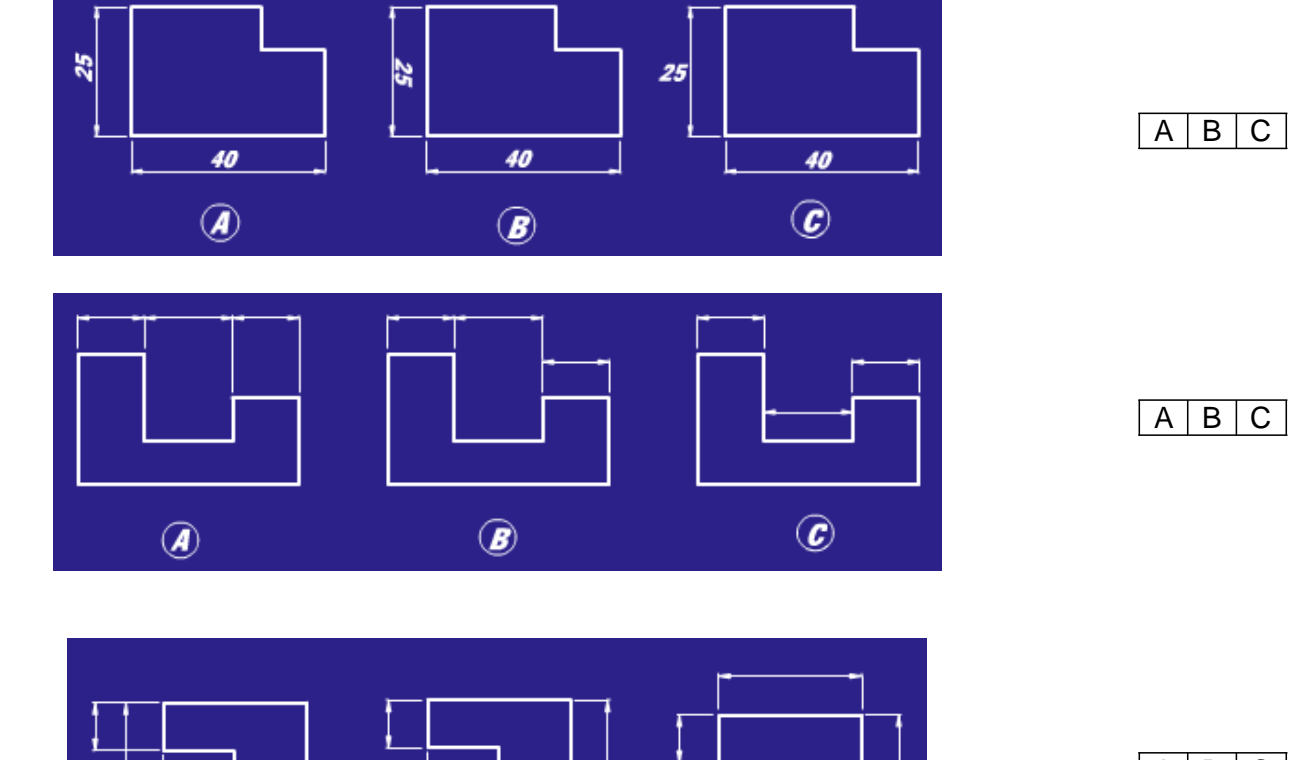

 $\overline{\mathbf{z}}$ 

 $\boldsymbol{s}$ 

40

 $\circledcirc$ 

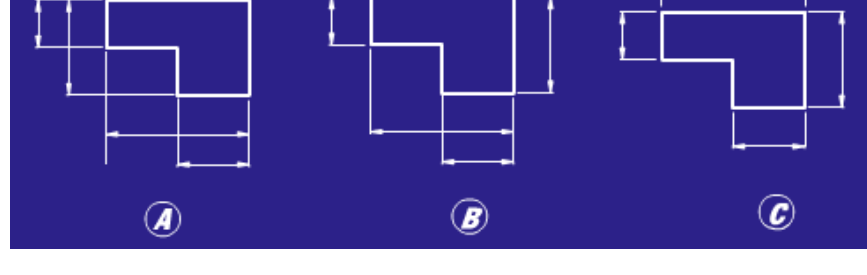

 $\frac{25}{25}$ 

40

 $\circledR$ 

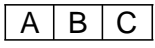

↓  $50$ 

↓

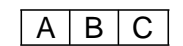

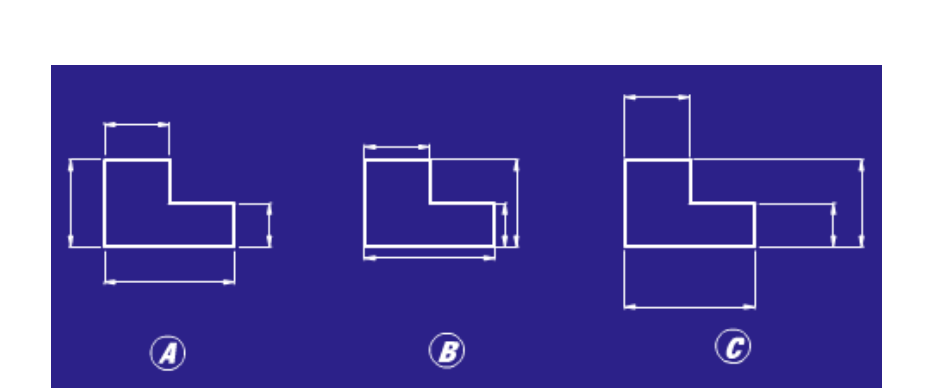

40

 $\circledR$ 

 $A \mid B \mid C$ 

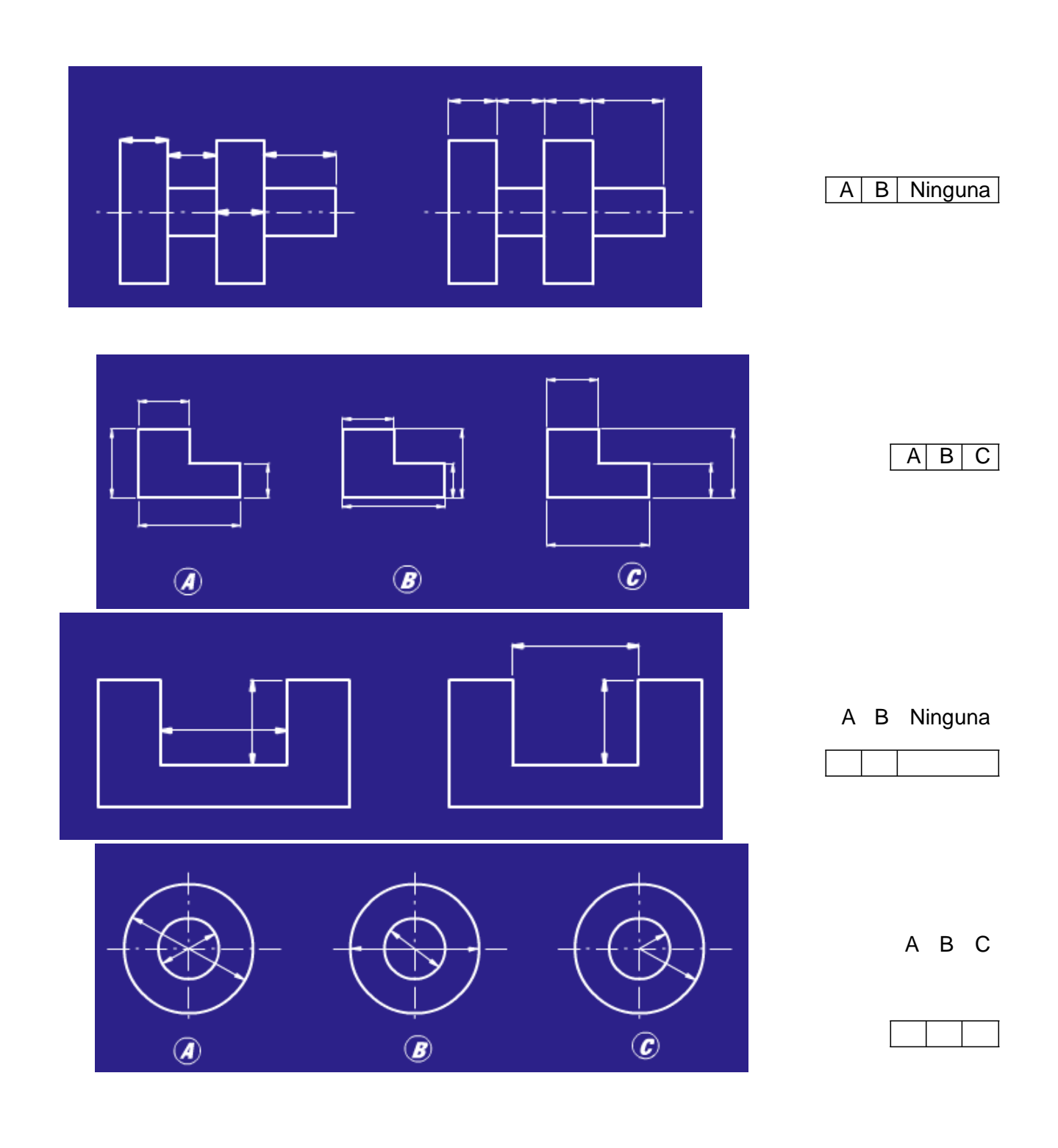

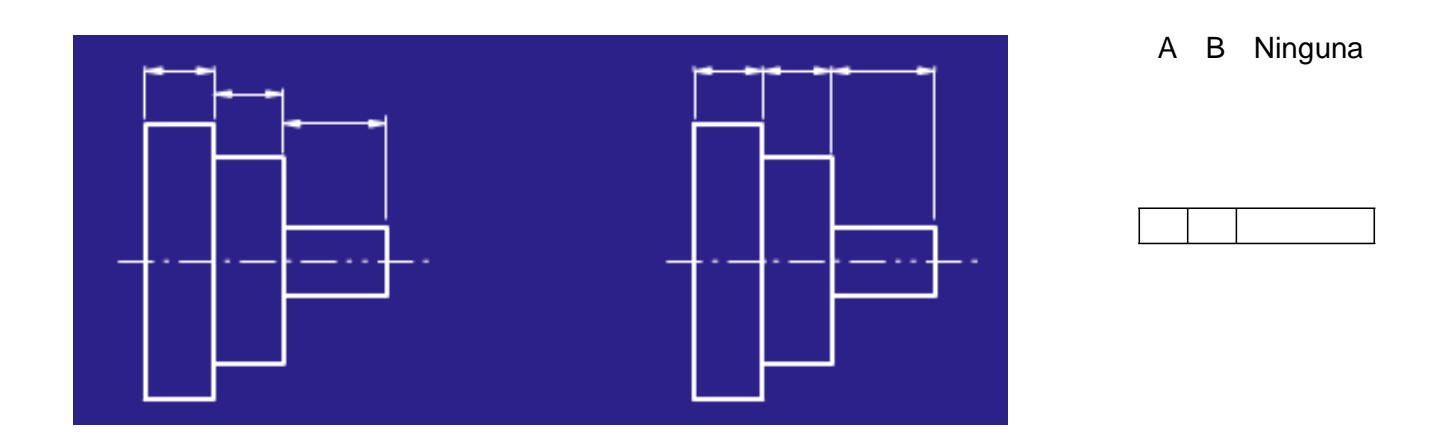

17) Acota las siguientes piezas (toma las medidas con una regla):

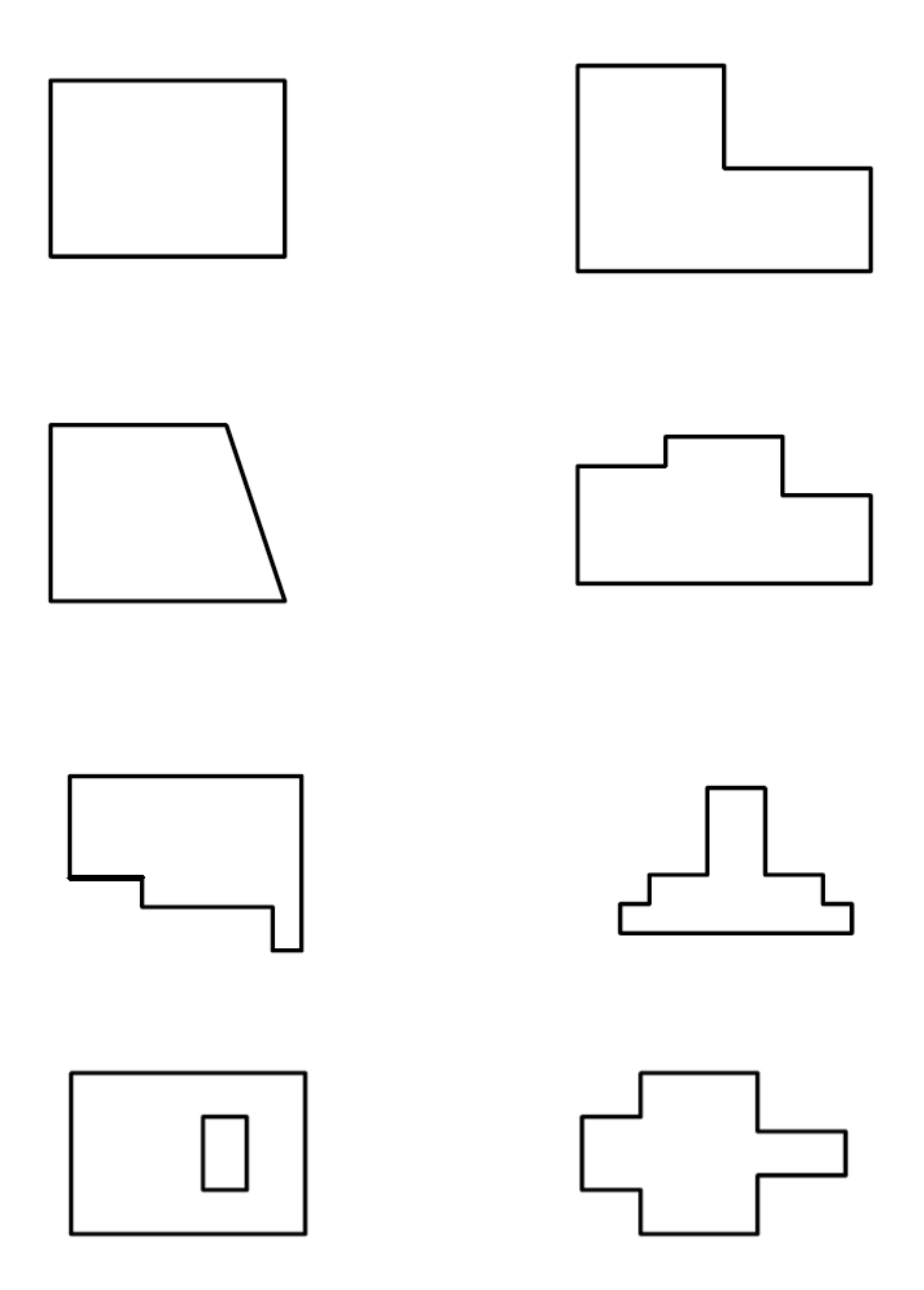

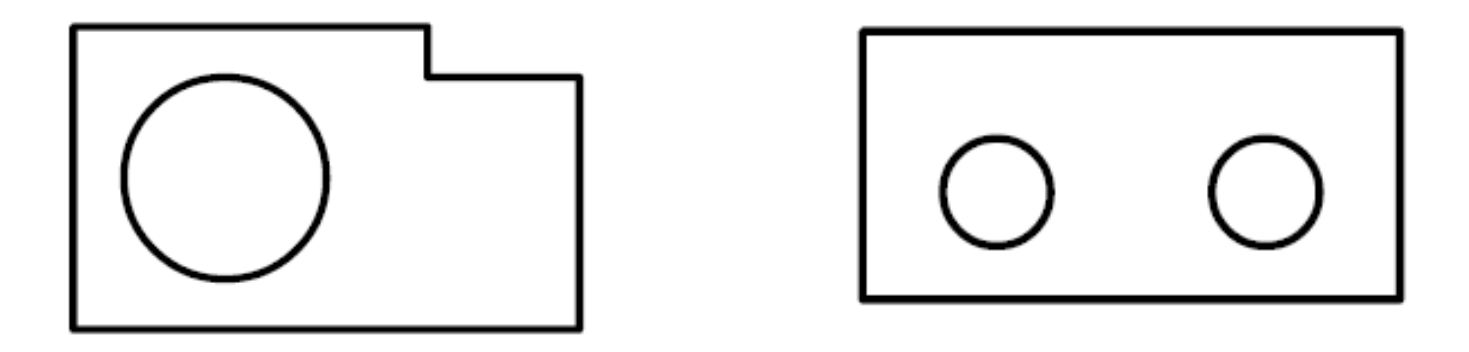

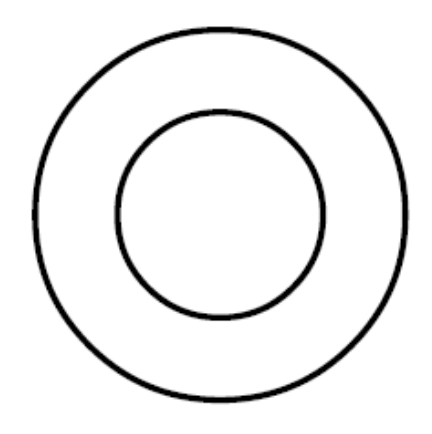

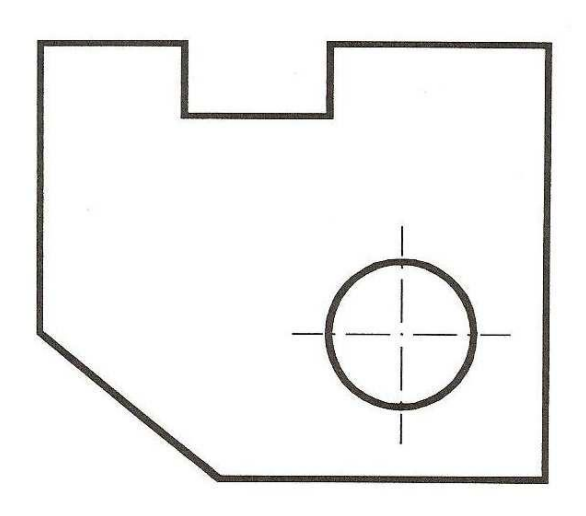

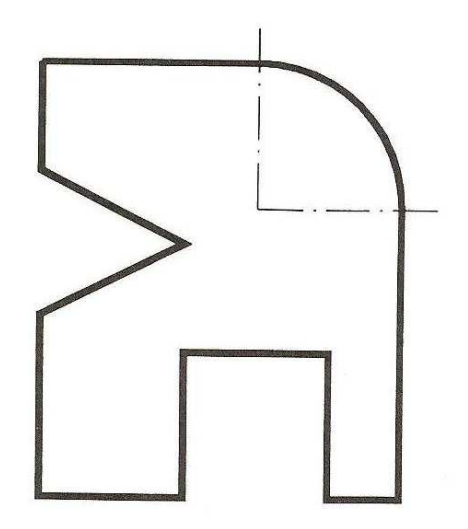

# *2.4.- PERSPECTIVAS.*

La perspectiva es la representación de un objeto o figura tridimensional en un plano de dos dimensiones, es decir, es dar relieve o volumen sobre el papel a una figura u objeto de tres dimensiones.

La perspectiva ofrece una imagen de los objetos similar a como los vemos en la realidad. Existen varios sistemas para dibujar objetos en perspectiva:

- a) Perspectiva isométrica.
- b) Perspectiva caballera.

#### **PERSPECTIVA ISOMÉTRICA.**

Para representar figuras en tres dimensiones se necesitan 3 ejes: X, Y, Z (siendo Y anchura, Z altura, X profundidad). En perspectiva isométrica los ejes X, Y, Z (perpendiculares en la realidad) se dibujan formando **ángulos de 120º entre sí** en el plano del papel.

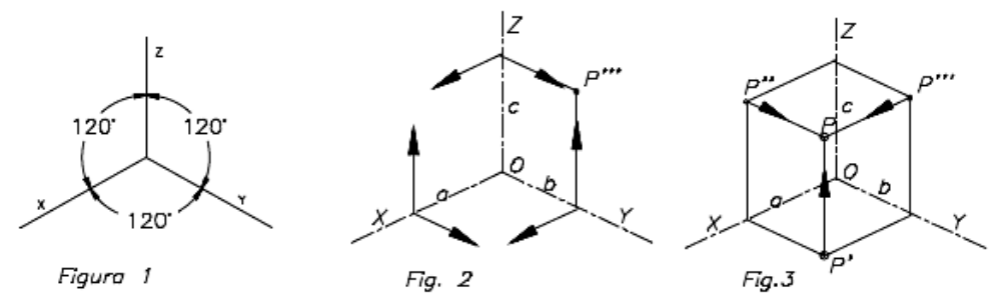

Para dibujar objetos en perspectiva isométrica se construyen ejes separados por ángulos de 120º, y las medidas de las piezas se mantienen. Sin embargo, para dibujar en isométrica se suelen utilizar plantillas como la que se muestra:

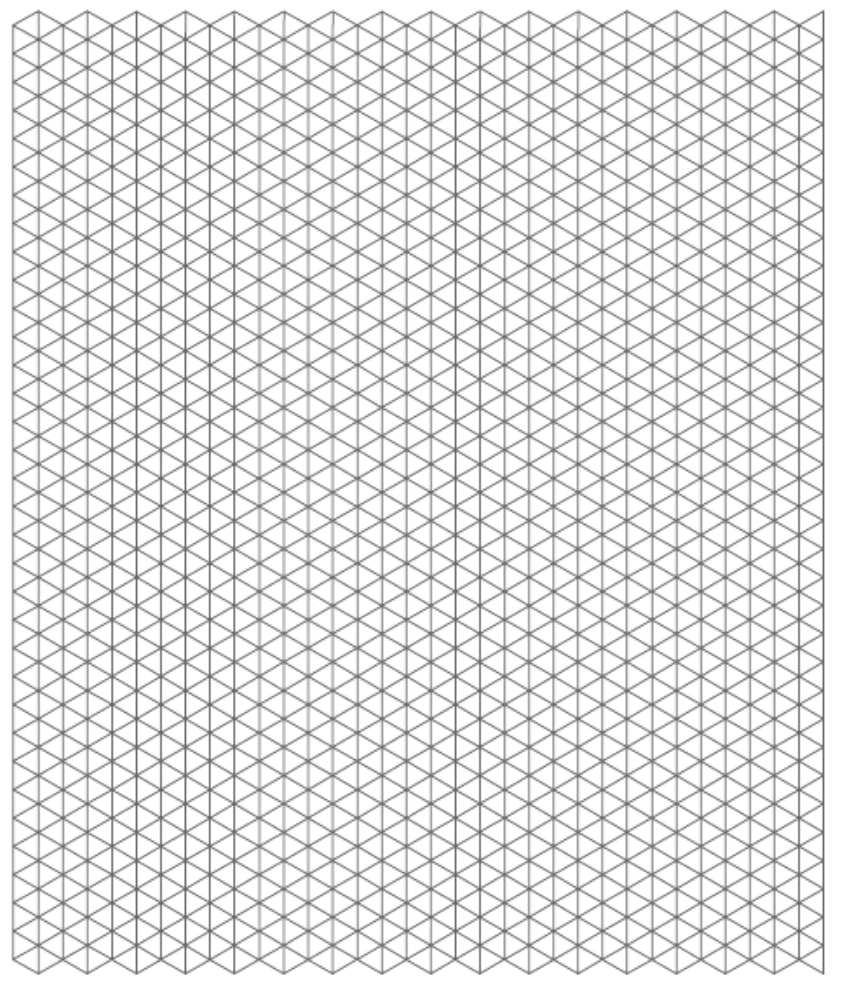

### **ACTIVIDADES DE "ISOMÉTRICA".**

18) Utiliza las plantillas para dibujar la perspectiva isométrica de los siguientes objetos. Primero dibuja las líneas más importantes, después pon los detalles y finalmente pinta el objeto con lápices de colores. NOTA: Aplicaciones on-line de dibujo en isométrica:<http://www.educacionplastica.net/isometricoLinea.html>

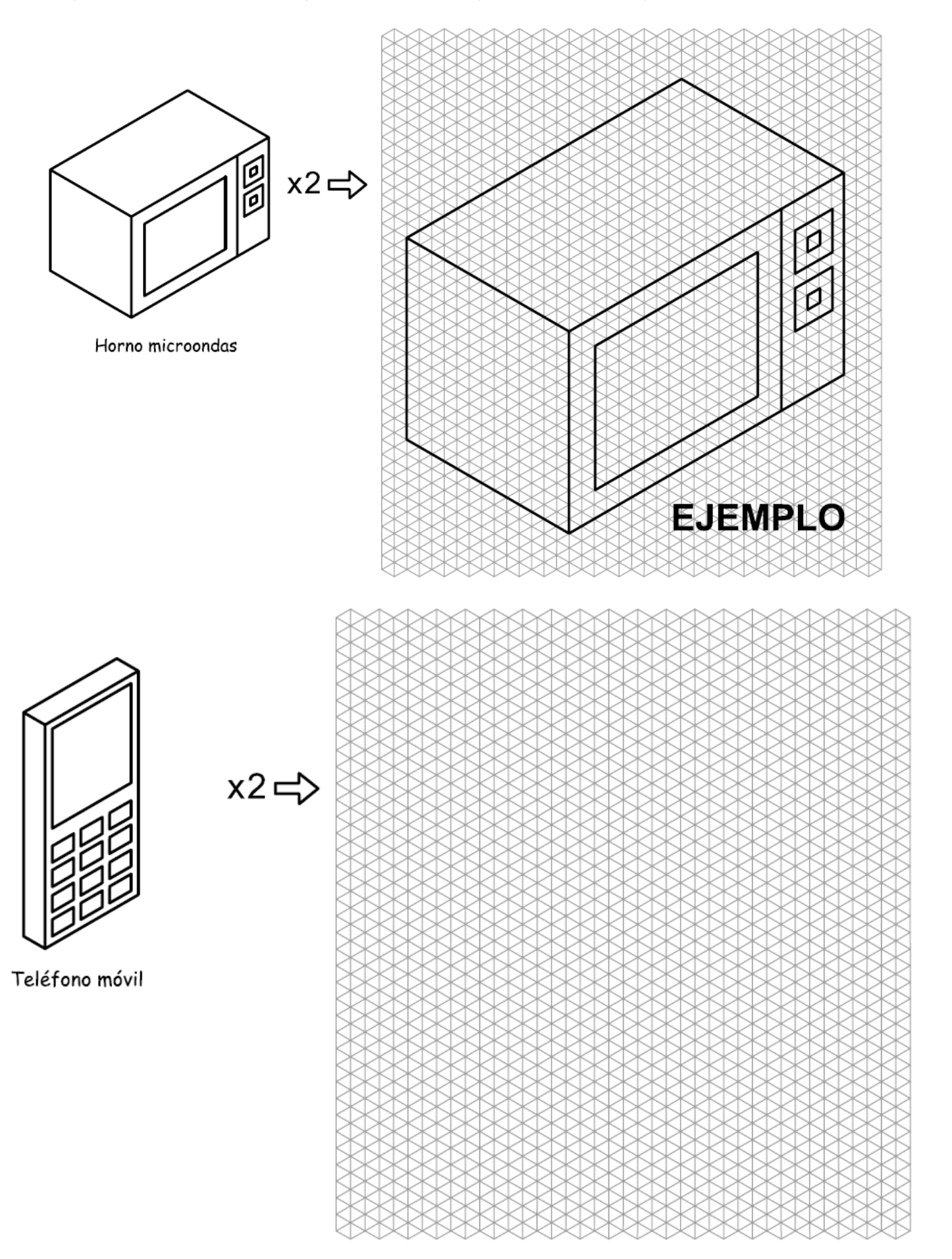

19) Dibujo de un objeto en perspectiva isométrica dadas sus vistas:

#### **Método compositivo:**

- a) Dibujar alzado planta y perfil sobre los planos del triedro.
- b) A continuación, localizar superficies que tengan origen en alguno de los vértices (por ejemplo, empezar por las horizontales).
- c) Se borran las líneas que no deben estar a la vista en la perspectiva y se repasan las aristas visibles.

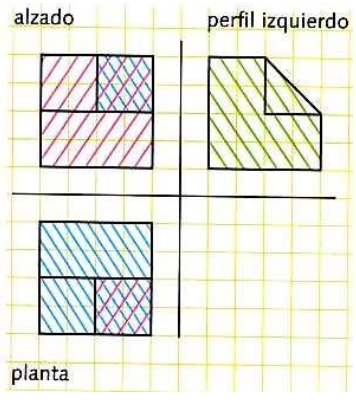

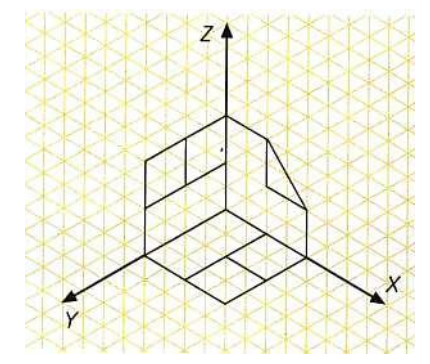

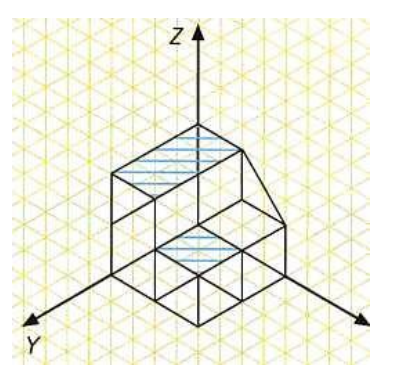

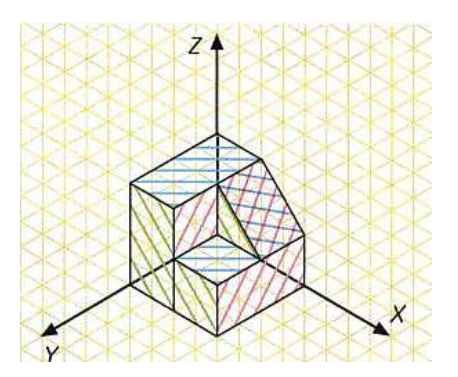

#### **Método sustractivo:**

- a) Dibujar un prisma que contenga la pieza.
- b) Quitar desde el alzado la parte del prisma que queda vacía.
- c) Hacer lo mismo desde la planta y el perfil.

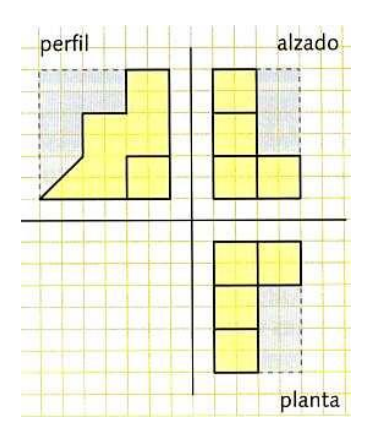

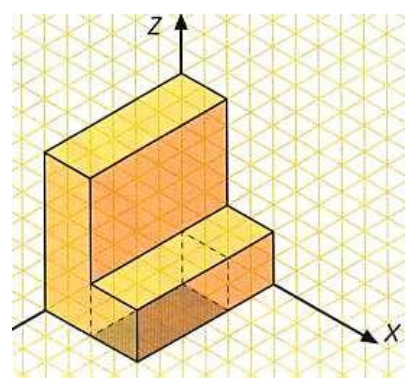

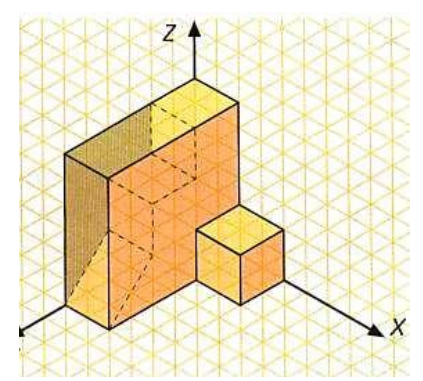

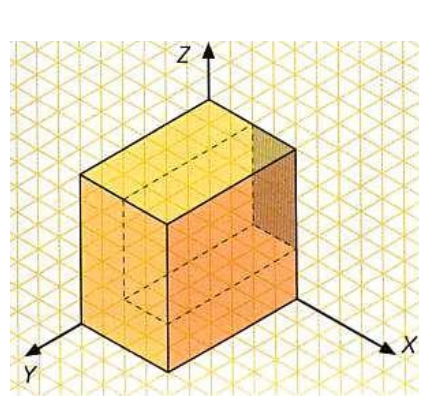

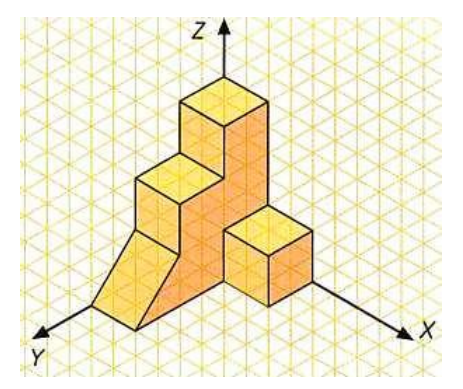

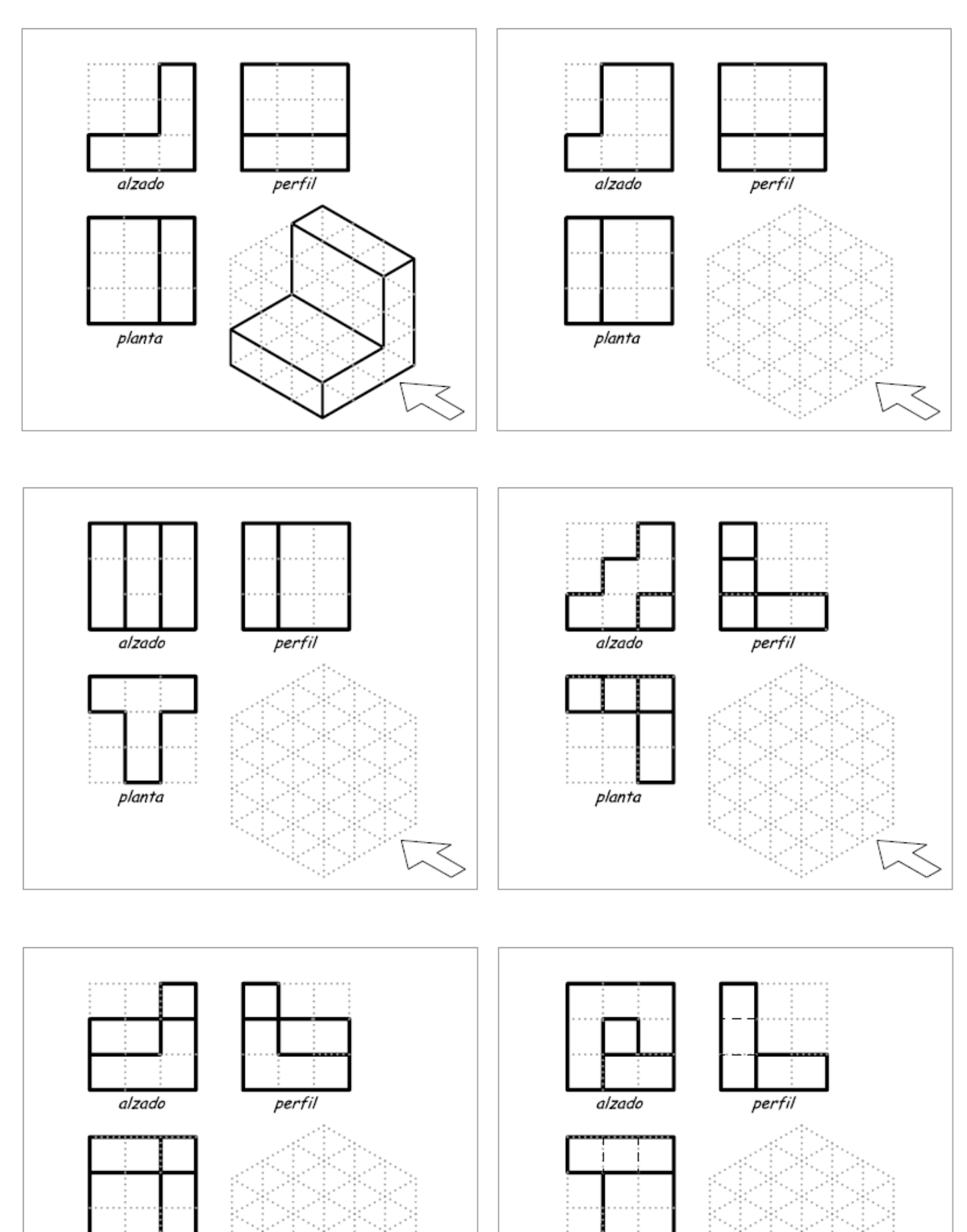

planta

planta

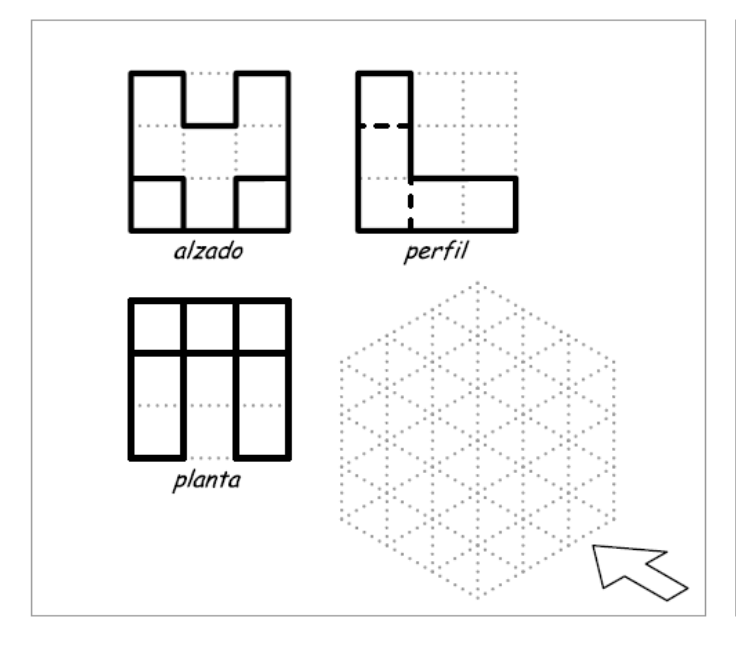

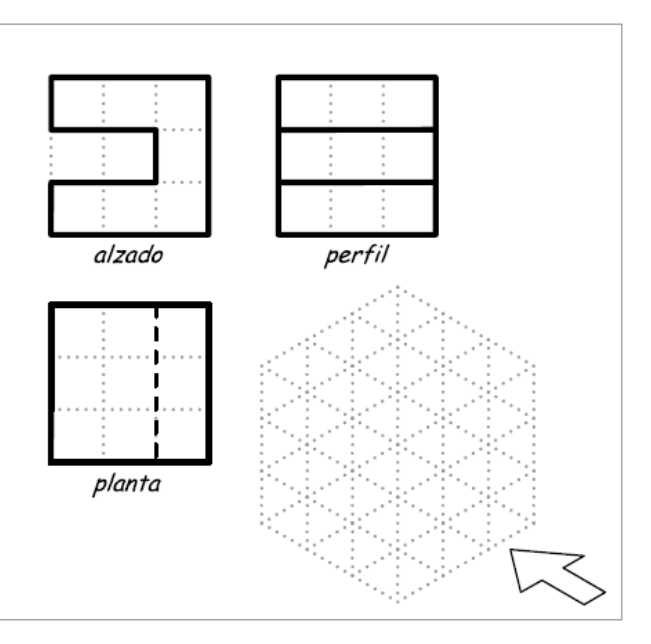

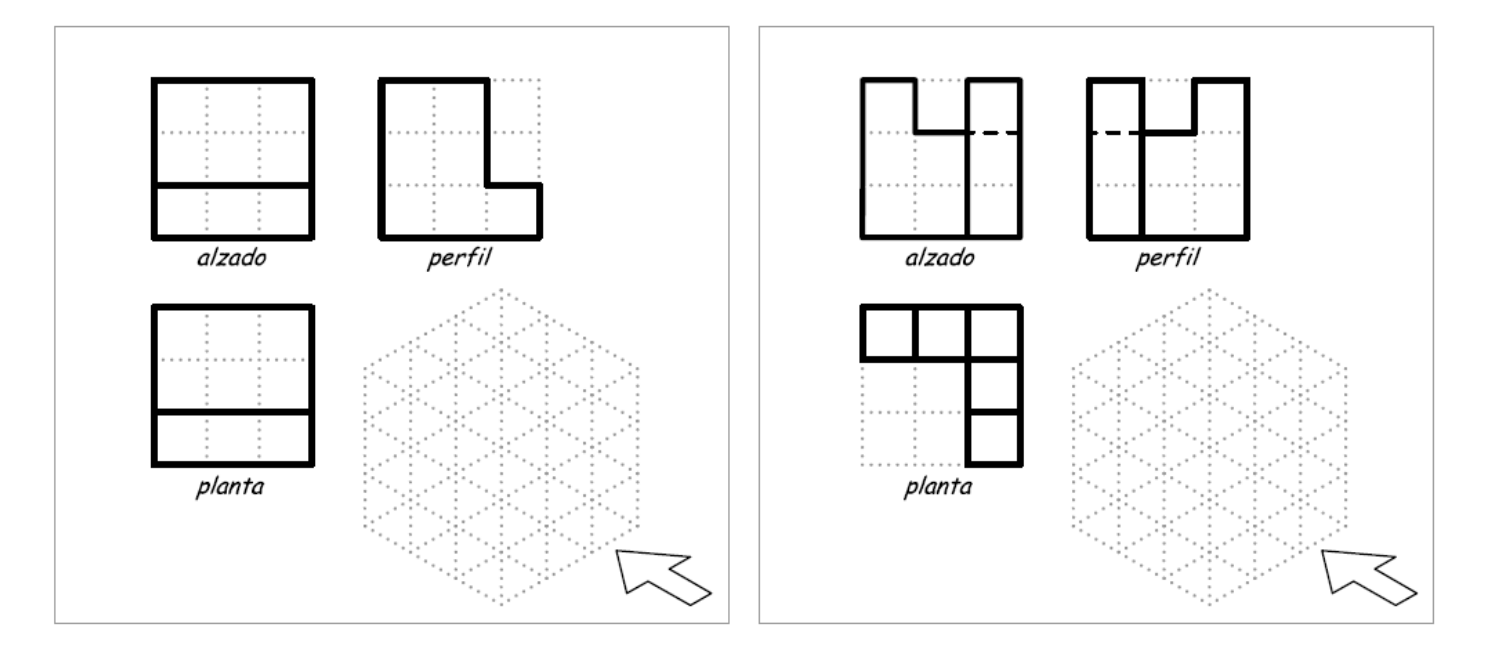

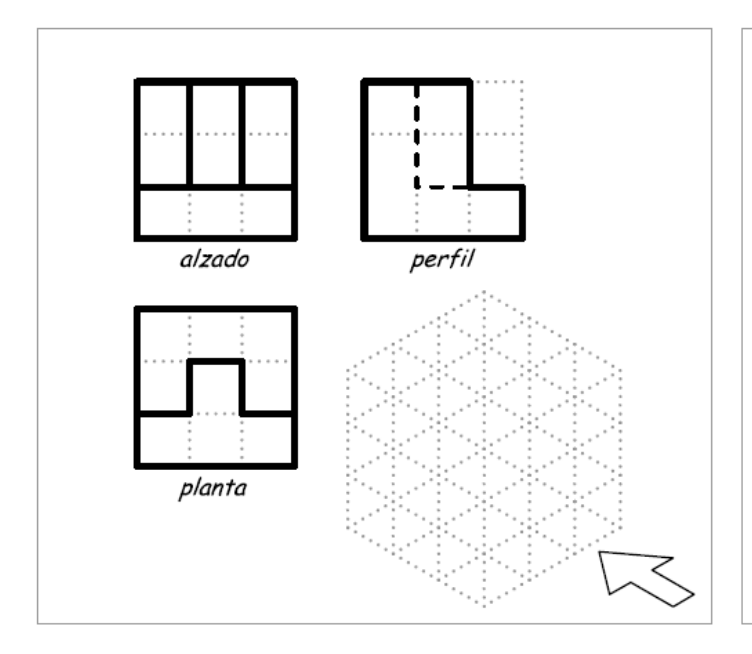

![](_page_23_Figure_4.jpeg)

#### **PERSPECTIVA CABALLERA.**

#### [http://www.iesfranciscosalinas.com/dptos/tecno/presentaciones/perspectiva\\_caballera/Data/page.htm?](http://www.iesfranciscosalinas.com/dptos/tecno/presentaciones/perspectiva_caballera/Data/page.htm)1,0

En perspectiva caballera (también llamada axonométrica) los ejes X, Y, Z (perpendiculares en la realidad) se dibujan en el plano del papel de la siguiente forma:

Los ejes Y y Z se dibujan perpendiculares entre sí (ángulo de 90<sup>o</sup>).

El eje X se dibuja formando un ángulo de 45º con los otros dos.

![](_page_24_Figure_5.jpeg)

A la hora de dibujar objetos en perspectiva caballera las dimensiones del objeto se mantiene en los ejes Y y Z, pero se ha de aplicar una reducción de 1/2 sobre las medidas en el eje X para conseguir una representación más realista del objeto.

![](_page_24_Figure_7.jpeg)

Al igual que en isométrica, para dibujar en perspectiva caballera se suelen utilizar platillas predibujadas, como la que se muestra (observa que es muy fácil de dibujar en tu cuaderno, si es de cuadros):

![](_page_24_Figure_9.jpeg)

#### **ACTIVIDADES DE "PERSPECTIVA CABALLERA"**

20) Realiza en perspectiva caballera el dibujo de un cubo de lado 6 cuadrados. Recuerda que a la dimensión x (profundidad) hay que aplicarle un coeficiente de reducción de 1/2 (es decir, 6 cuadrados 3 cuadrados).

21) Dibuja en tu cuaderno un paralelepípedo de anchura 3 (y), altura 5 (z) y profundidad 4 (x).

![](_page_24_Figure_13.jpeg)

22) Dadas sus vistas, dibuja la perspectiva caballera de las figuras:

![](_page_25_Figure_1.jpeg)

# *2.5.- DISEÑO ASISTIDO POR ORDENADOR (CAD).*

A la hora de diseñar objetos tecnológicos los profesionales (los ingenieros, arquitectos, etc.) no suelen realizar los dibujos a mano, sino que utilizan aplicaciones informáticas para representar objetos mediante croquis, vistas, perspectivas, acotar, etc.

A la utilización de programas informáticos para representar gráficamente y diseñar objetos tecnológicos para su posterior fabricación, se le llama CAD (Diseño Asistido por Computador).

Existen multitud de herramientas y programas de CAD. La más utilizada en el ámbito profesional es AutoCAD. Sin embargo, en este curso utilizaremos otra herramienta muy similar, pero más sencilla de utilizar: el programa QCAD.

![](_page_26_Figure_4.jpeg)

Ejemplos de objetos diseñados con QCAD.

Para practicar el uso de QCAD se propone la realización de una serie de prácticas guiadas en el aula informática.